**はじめにお読み** docomo business **ください**

## $P1\sim$

**1. お客様による 取付・設定の方法**

P4 $\thicksim$ 

## **2. クイックコネクタ 配線時の注意事項**

 $P26$ ~

**3. ビジネスホン**/ PBX**接続時の 注意事項**

 $P30$ ~

4**. 『ひかり電話』 併用時の注意 事項**

 $P34$ ~

5**. 固定**IP**アドレス 付与時の注意事項**

 $P37 \sim$ 

# Arcstar IP Voice レンタル**VoIP**ゲートウェイ装置 ∇FXSインタフェース:**Ⅳ型・Ⅴ型**

∇BRIインタフェース :**Ⅵ型・Ⅶ型** (「SG2000」シリーズ)

# **ご利用開始ガイドブック**

# はじめに必ずお読みください。

本装置が梱包されていた「梱包箱」及び同梱の「緩衝材」「アクセサリ類」 (以下、「同梱物」)は廃棄せず、ご返却時まで保管してください。解約/故障 等により本装置をご返却頂く際には、同梱物と共に回収致します。 そのため、お手数ですが、ご返却時まで必ずお客様にて同梱物を保管し て頂きますようお願い申し上げます。(万が一、お客さまにて紛失された 場合は、別途、相当額を頂くことがございますが、あらかじめご了承願います。)

# 本ガイドブックは失わないように、大切に保管してください。

© NTT Communications Corporation All Rights Reserved.

# !! **はじめにお読みください** !!

## **■■取付または設定をはじめる前に■■**

この度は、NTTコミュニケーションズの「Arcstar IP Voice」/「Arcstar IP Voiceアクセス セット」サービスをご利用いただき、誠にありがとうございます。

弊社よりレンタル提供致しますVoIPゲートウェイ装置(以下、「本装置」)をご利用される には、お客様側で以下の作業等を行っていただくことが必要です。

- ◆本装置の取付・設置 ·····「お客さま設置」時のお客様共通の事項
- ◆**認証**ID/**パスワードの設定** ・・・・ 「PPPoE」接続(本装置のブロードバンドルータ機能ご利用)の場合
- **◆ケーブルコネクタの付替え** ・・・・ お客様共通の事項
- **◆PBX装置の関連対応** ・・・・対象となる接続形態又は機能/サービス等ご利用の場合

### 各作業の前に、**必ずご確認願いたい事項をまとめておりますので、ご一読願います**。

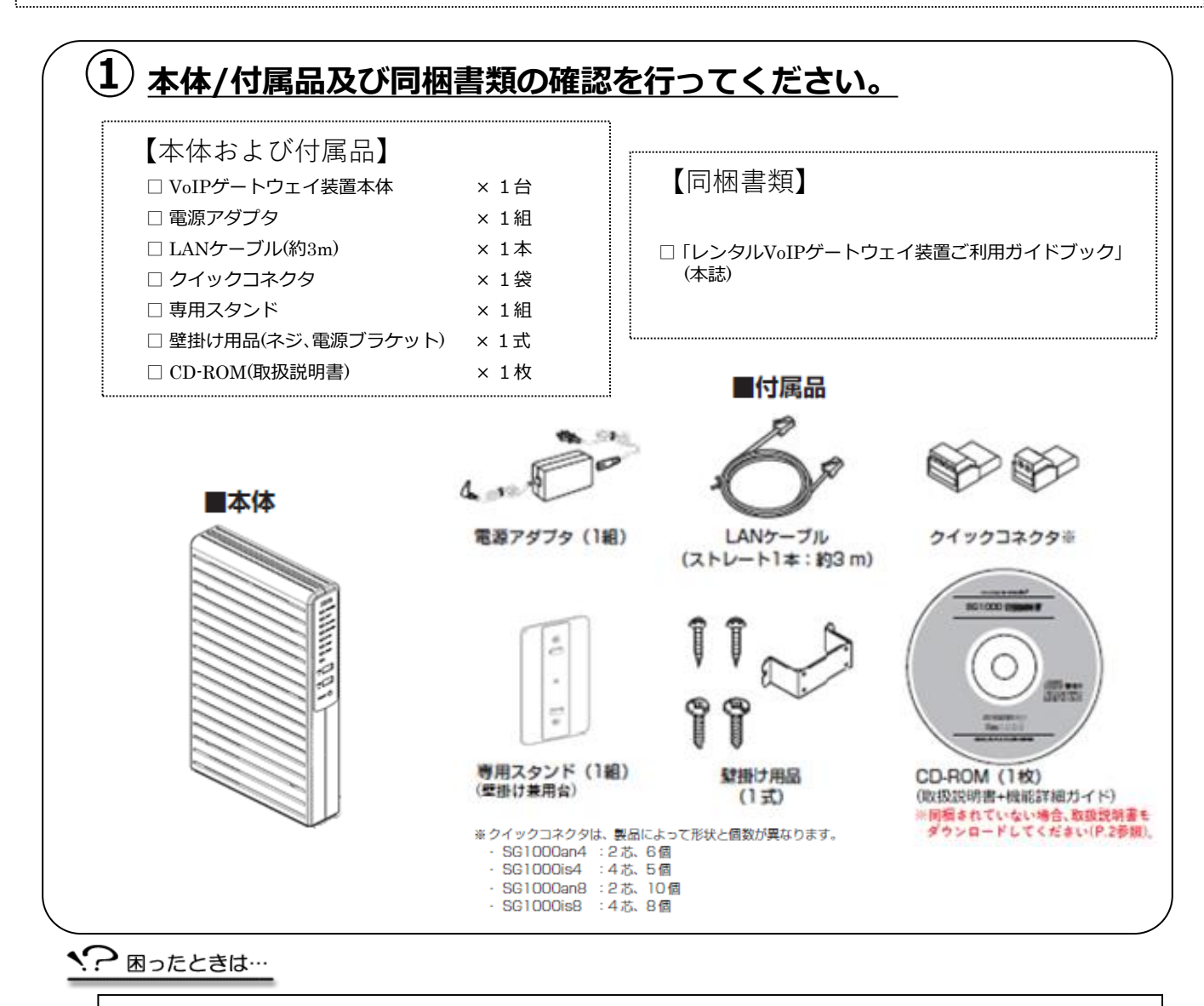

・本体/付属品が足りません……

1

- ・本体/付属品の破損または同封書類の乱丁・落丁が見つかりました……
- ⇒大変申しわけございませんが、本装置を送付させていただきました際の「送り状」の送付元に ご連絡願います。早急に対応させていただきます。

# !! **はじめにお読みください** !!

### **《重要事項》**

#### 1.Arcstar IP Voice(OCN<B>) **または** Arcstar IP Voice(OCN<C>)**をご契約のお客様へ**

- ⚫ VoIP**ゲートウェイ機能とブロードバンドルータ機能の両機能を用いて本装置をお使い**になる (=PPPoE**接続**)場合、お客様側でのインターネット接続(PPPoE)の設定が必要となります。 設定の入力方法については、ガイドNo.③-1ないしNo.⑥-1、及び同梱CD-ROMの「取扱説明書」 [4. 本商品の設定(4-6)]を参照願います。 なお、設定項目の1つとして、OCN**の「認証**ID**」「認証パスワード」の入力が必須**となります。 同情報は、弊社よりお知らせしましたOCNの**「ご利用内容のご案内」**(送付文書又はWeb)に掲載 しておりますのでご確認願います。
- ⚫ インターネット接続(PPPoE)の設定に加えて、ネットワークの詳細設定を行う場合は、同梱CD-ROMの「機能詳細ガイド」を参照願います。 なお、詳細設定を行う場合、以下の点を留意の上、お客様の管理と責任のもとで実施を願います。 -詳細設定に伴って、本サービスのご利用に影響があっても、弊社では一切保証できません。 -故障時に本装置を交換した際、この詳細設定はお客様にて再度設定いただきます。
- ⚫ お客様が、OCN**の「認証パスワード」を変更された場合、本装置に入力設定された「認証パスワ ード」も変更することが必須**となります。 本装置において、OCN**の「認証パスワード」を設定 変更しないとインターネットや**IP**電話による通信ができなくなります**ので、ご注意ください。
- ⚫ インターネット接続(PPPoE)の設定等を行う際に入力が必須となる、本装置自体の「ログイン パスワード」については、お客様側で適切な管理をお願い致します。
- ⚫ **管理者**(**弊社**)**用アカウントで設定画面にアクセスすることは、絶対に行わないでください**。 ユーザ名とパスワードを類推し、万一、お客様が管理者用アカウントでログインされた場合、 IP電話等の設定内容に変化が生じ、通話ができなくなるなどの支障が生じる畏れがあります。 この場合、弊社では、保守対応の範疇としての故障復旧対応等の責務を一切負うことができま せん。

## 2.**「取扱説明書」最新版の入手方法について**

同梱のCD-ROMには、本装置の「取扱説明書」の現時点での最新版を入れておりますが 、今後、弊社 側では必要に応じて、逐次、 「取扱説明書」を改訂・更新致します。

弊社側では、「取扱説明書」を改訂・更新する都度、下記のURLのサイトにて最新版のPDFファイル をアップ掲載致しますので、適宜、ご確認及びダウンロードの上、ご利用頂きますようよろしくお 願い致します。

<URL> http://www.ntt.com/a\_ipvoice/data/manual.html

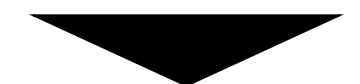

**②ご利用のネットワークサービスと機種にあったガイドをご確認ください。**

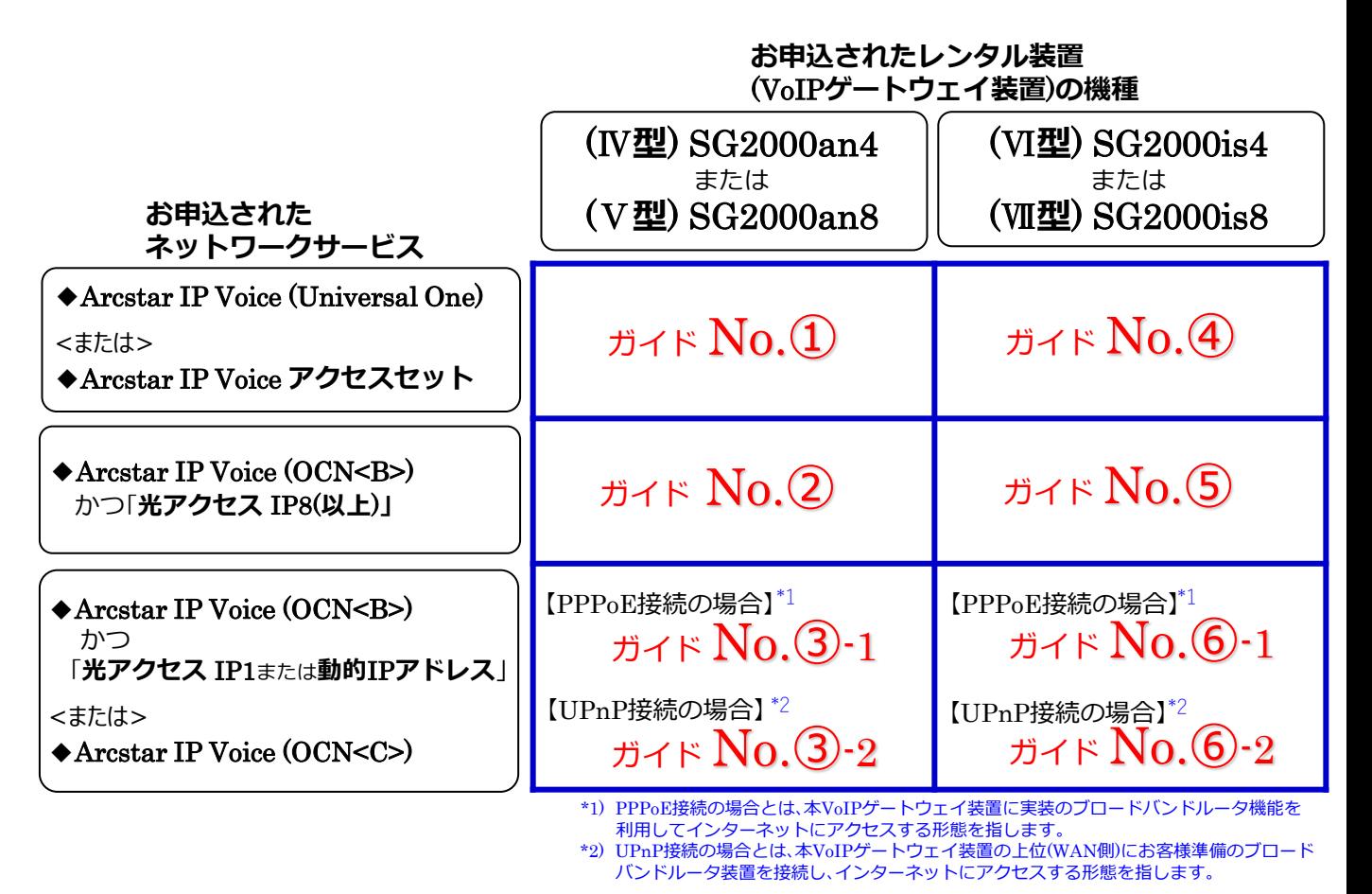

困ったときは…

・どのネットワークサービス申し込んだかわかりません…… → 弊社より通知致しました「ご利用内容のご案内」(送付文書又はWeb)に掲載されておりますので、ご確認ください。

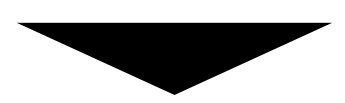

**③併せて、「**2.**クイックコネクタ配線時の注意事項」、対象形態や必要に応じて 「**3.**ビジネスホン**/PBX**接続時の注意事項」、「**4.**『ひかり電話』併用時の注意 事項」、「**5.**固定**IP**アドレス付与時の注意事項」の各ページを確認願います。**

# 1. お客様による取付・設定の方法

#### **【お読みください】** 4

## **◎「お客さま設置」時の必須事項です。お読みください。**

## (Ⅳ**型**) SG2000an4 または (Ⅴ**型**)SG2000an8

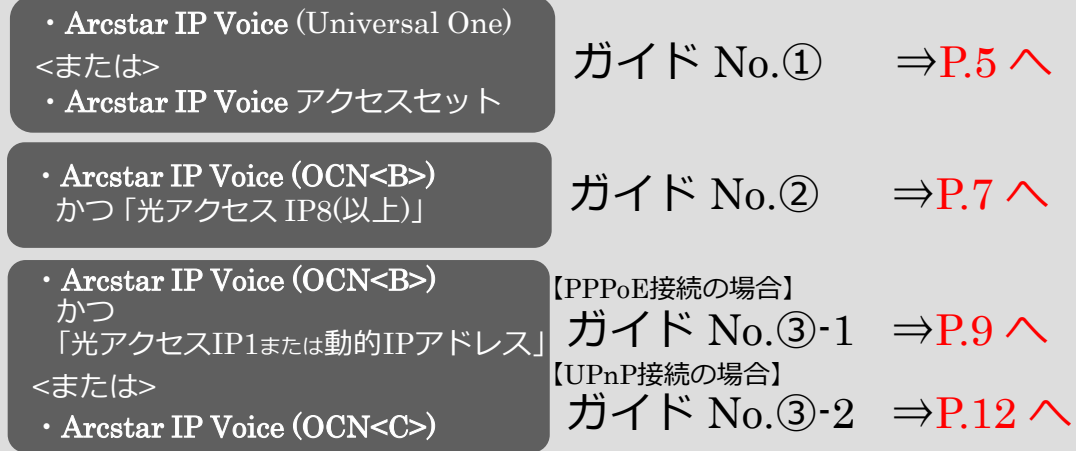

## (Ⅵ**型**) SG2000is4 または (Ⅶ**型**)SG2000is8

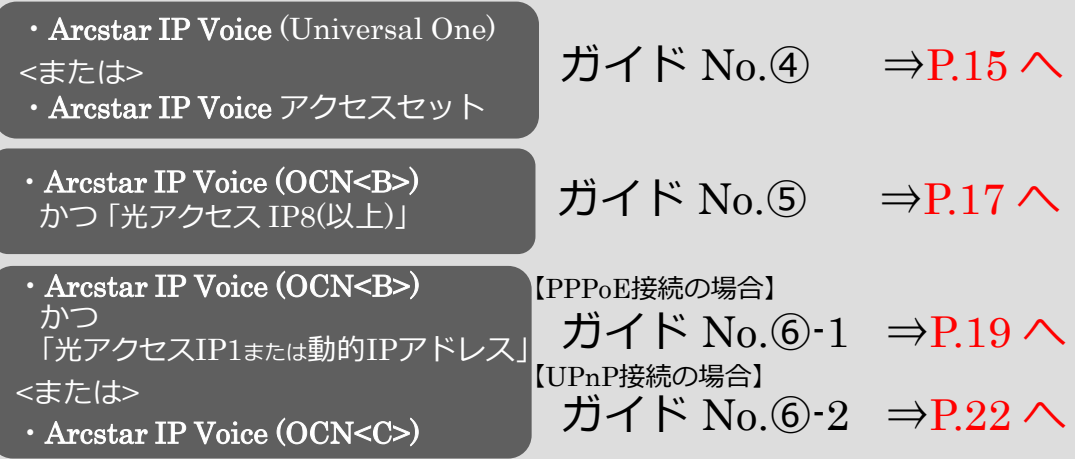

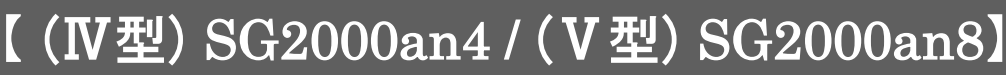

#### Arcstar IP Voice(Universal One)、Arcstar IP Voiceアクセスセット

のいずれかを利用する場合

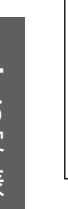

## **§ ご確認ください**!!

このガイドは、

Arcstar IP Voice(Universal One) 、Arcstar IP Voice**アクセスセット** のいずれかをご利用される場合のものです。

**ガイド**No.**①**

#### **【取付作業等を始める前に】**

本ガイドでは、VoIPゲートウェイ装置(以下、「本装置」)をお客様ご自身で取付・設置される際の手順 をご案内しております。本紙に記載された手順通りに作業を行って頂くことにより、スムーズにIP 電話のご利用を開始できます。

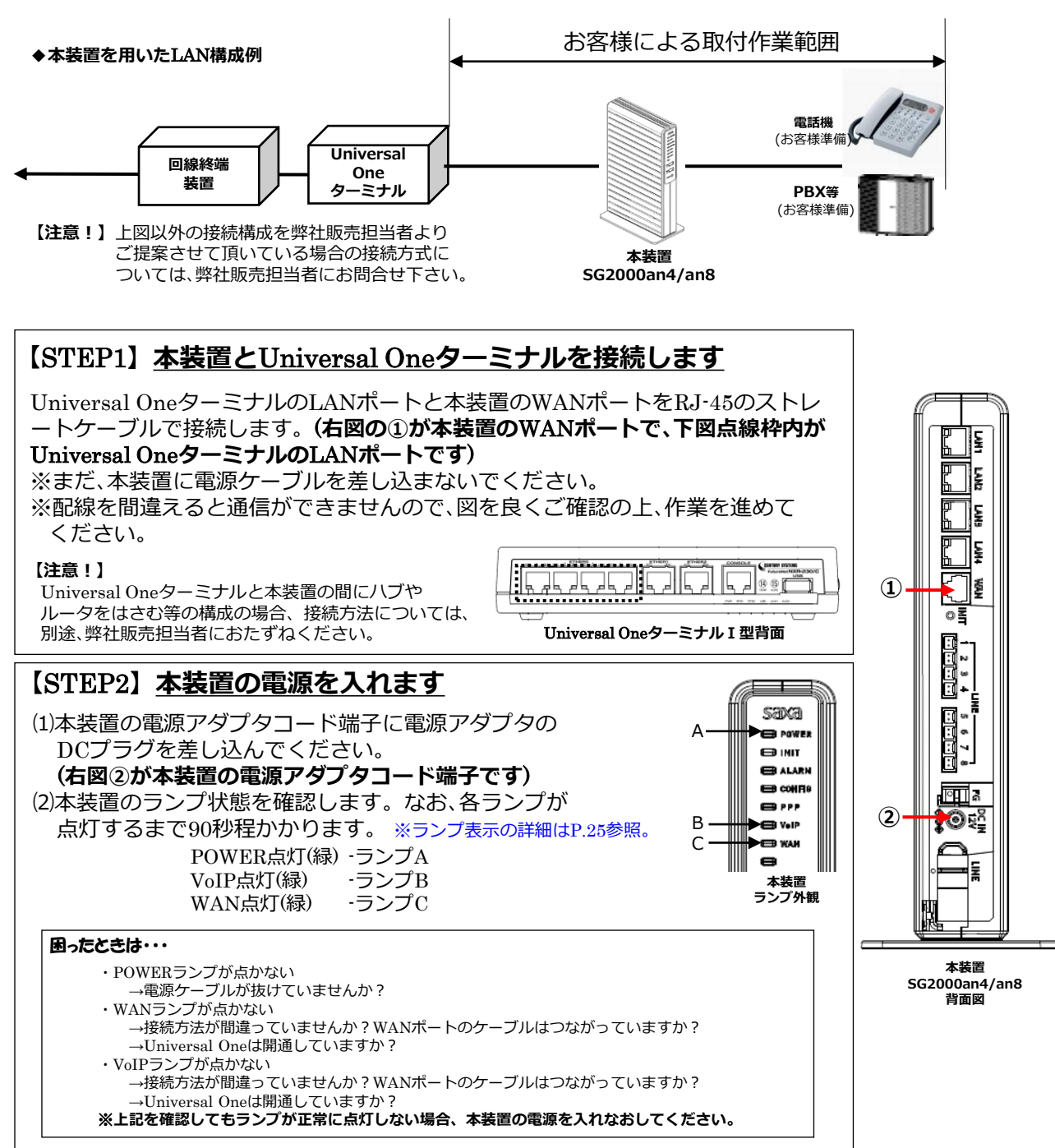

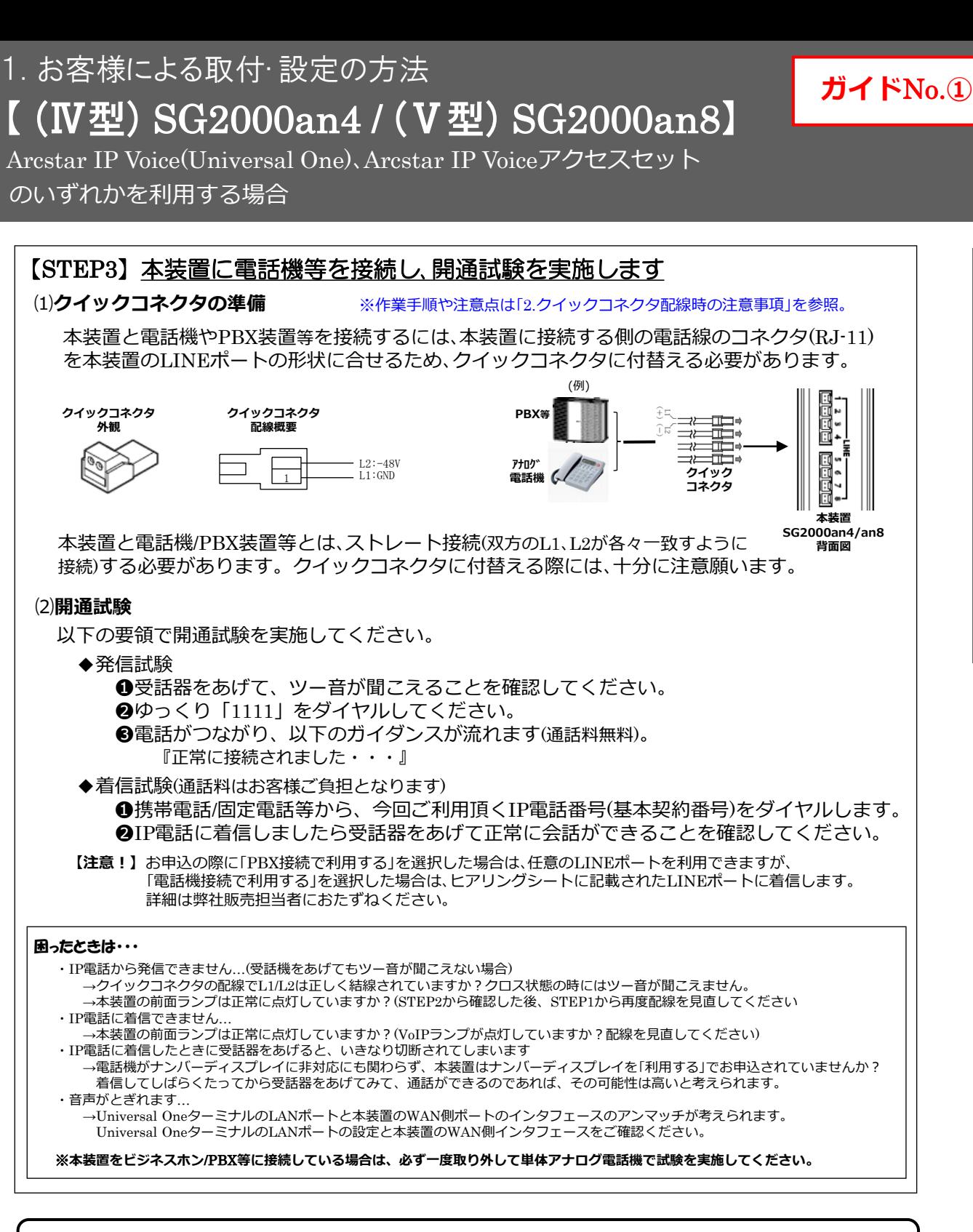

# ご不明な点は、販売担当者までご相談ください。

Arcstar IP Voice (OCN<B>)かつ「光アクセス IP8(以上)」 を利用する場合

### **§ ご確認ください**!!

このガイドは、Arcstar IP Voice(OCN<B>) かつ **光アクセス** IP8(以上) をご利用される場合のものです。

#### **【取付作業等を始める前に】**

本ガイドでは、VoIPゲートウェイ装置(以下、「本装置」)をお客様ご自身で取付・設置される際の手順 をご案内しております。本紙に記載された手順通りに作業を行って頂くことにより、スムーズにIP 電話のご利用を開始できます。

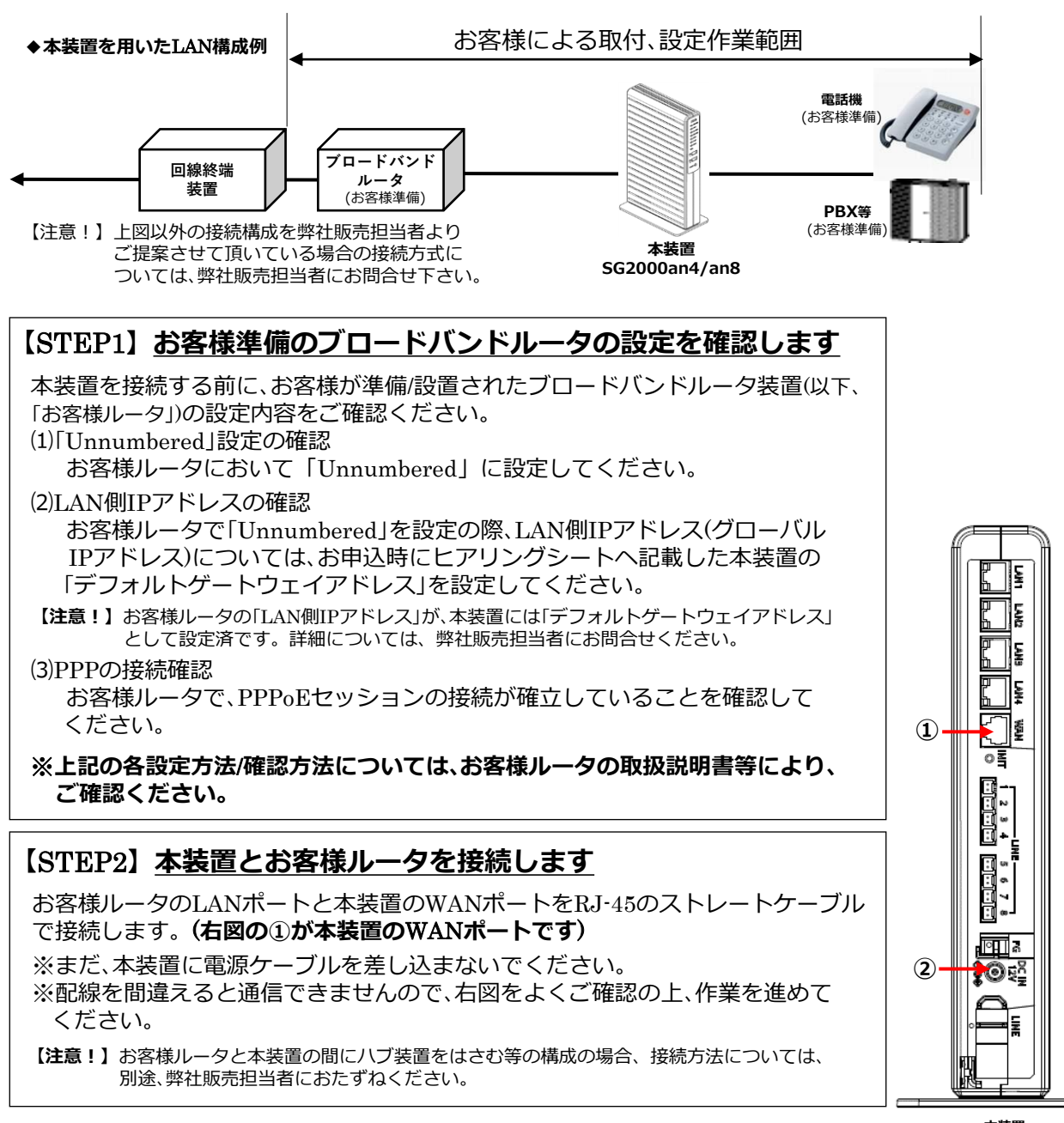

**本装置 SG2000an4/an8 背面図**

**ガイド**No.**②**

1 .お 1. お客様による取付・設定の方法

# **【** (Ⅳ型) SG2000an4 / (Ⅴ型) SG2000an8**】**

Arcstar IP Voice (OCN<B>)かつ「光アクセス IP8(以上)」 を利用する場合

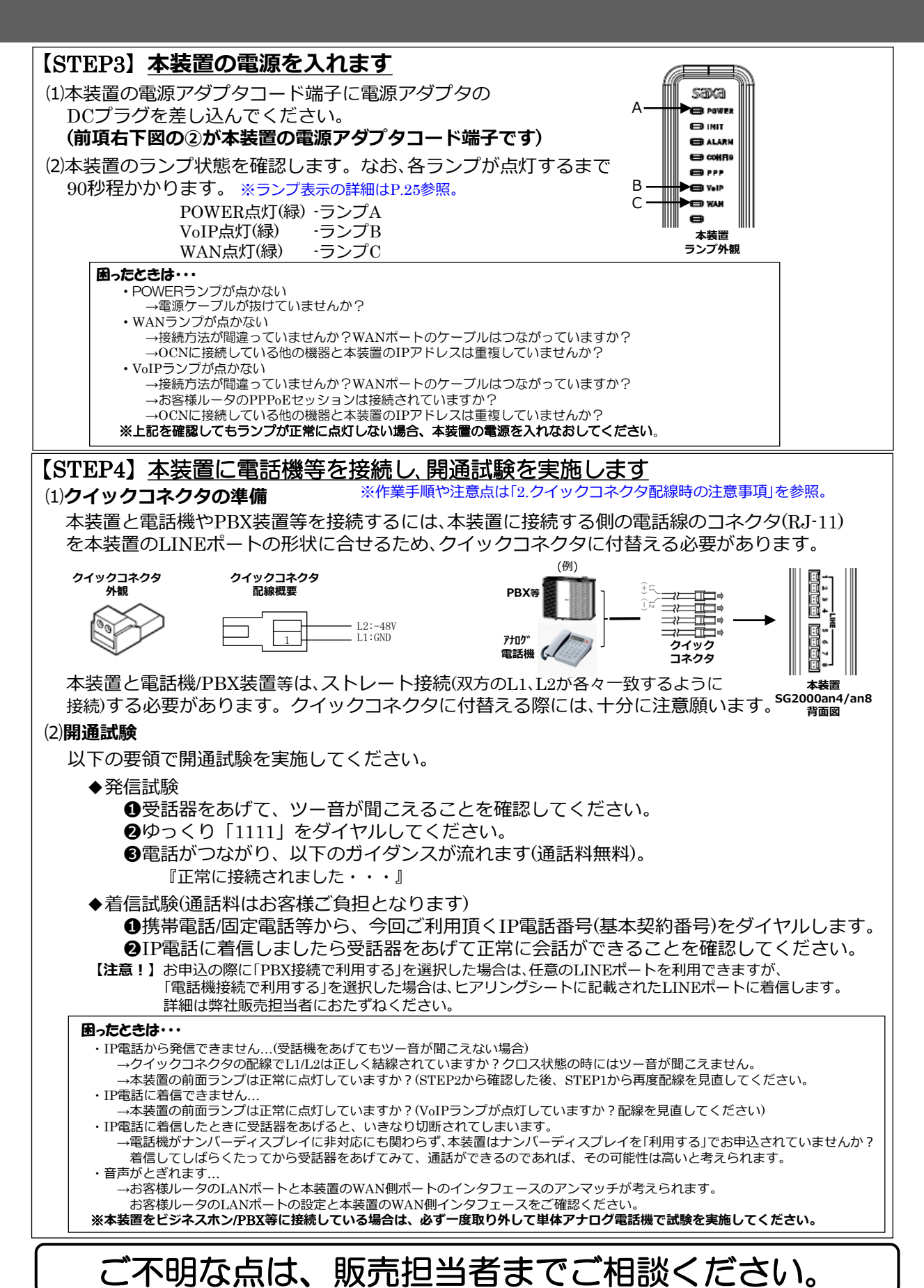

**ガイド**No.**②**

© NTT Communications Corporation All Rights Reserved.

・Arcstar IP Voice (OCN<B>)かつ「光アクセス IP1または動的IPアドレス」

または ・Arcstar IP Voice (OCN<C>) のいずれかを利用する場合

 $\mathbf{1}$ .お 客 様 に よ る 取 付 ・設 定  $\overline{\mathcal{O}}$ 方 法

## **§ ご確認ください**!!

このガイドは、以下のいずれかを利用して「PPPoE**接続**」(本装置のブロードバンド ルータ機能利用)を行う場合のものです。

- Arcstar IP Voice(OCN<B>)かつ「光アクセス IP1または動的IPアドレス!
- Arcstar IP Voice(OCN<C>)

### **【取付作業等を始める前に】**

本ガイドでは、VoIPゲートウェイ装置(以下、「本装置」)をお客様ご自身で取付・設置及び設定される 際の手順をご案内しております。本紙に記載された手順通りに作業を行って頂くことにより、スム ーズにIP電話のご利用を開始できます。

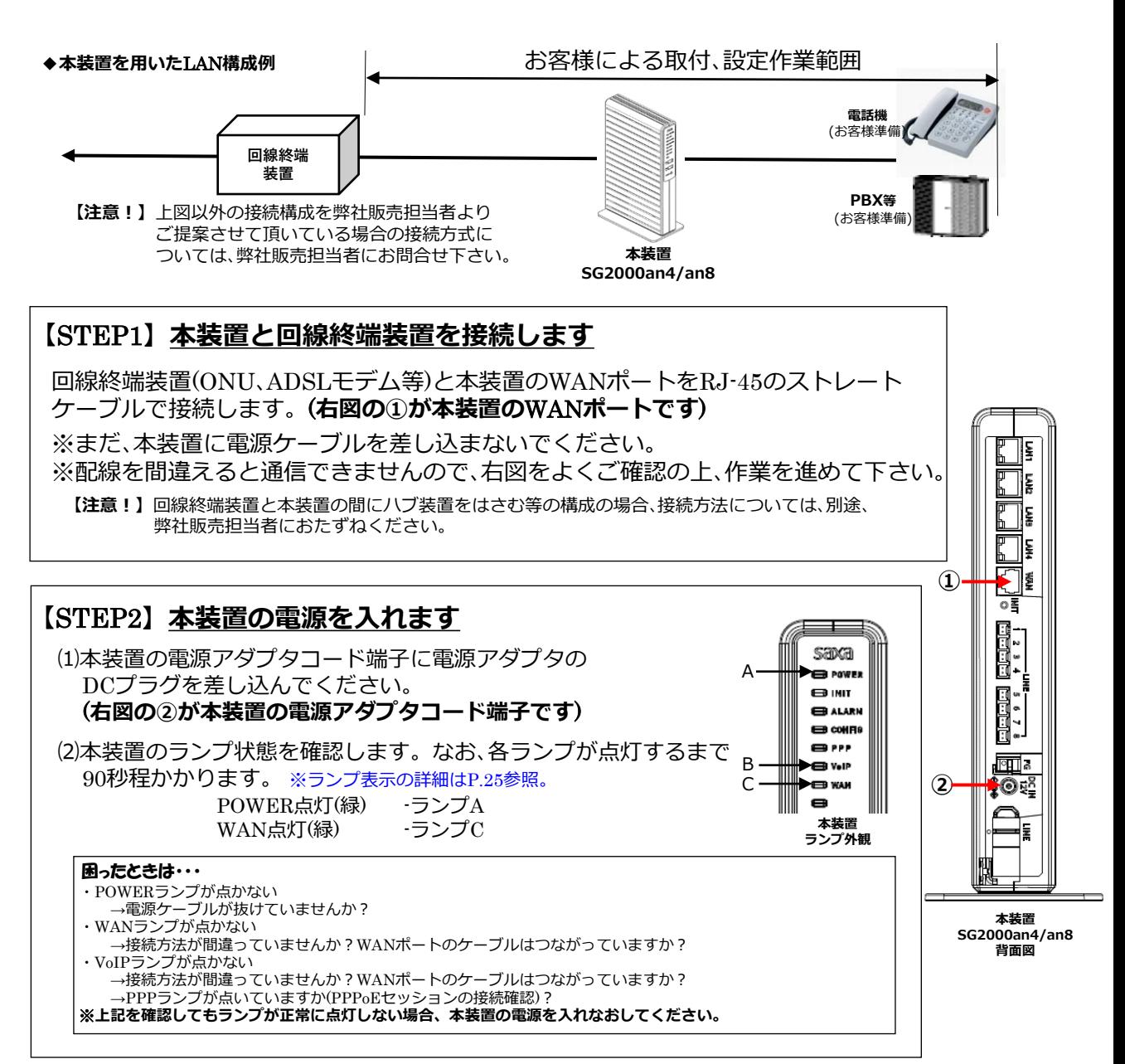

1. お客様による取付・設定の方法

## **【** (Ⅳ型) SG2000an4 / (Ⅴ型) SG2000an8**】**

・Arcstar IP Voice (OCN<B>)かつ「光アクセス IP1または動的IPアドレス」

#### または ・Arcstar IP Voice (OCN<C>) のいずれかを利用する場合

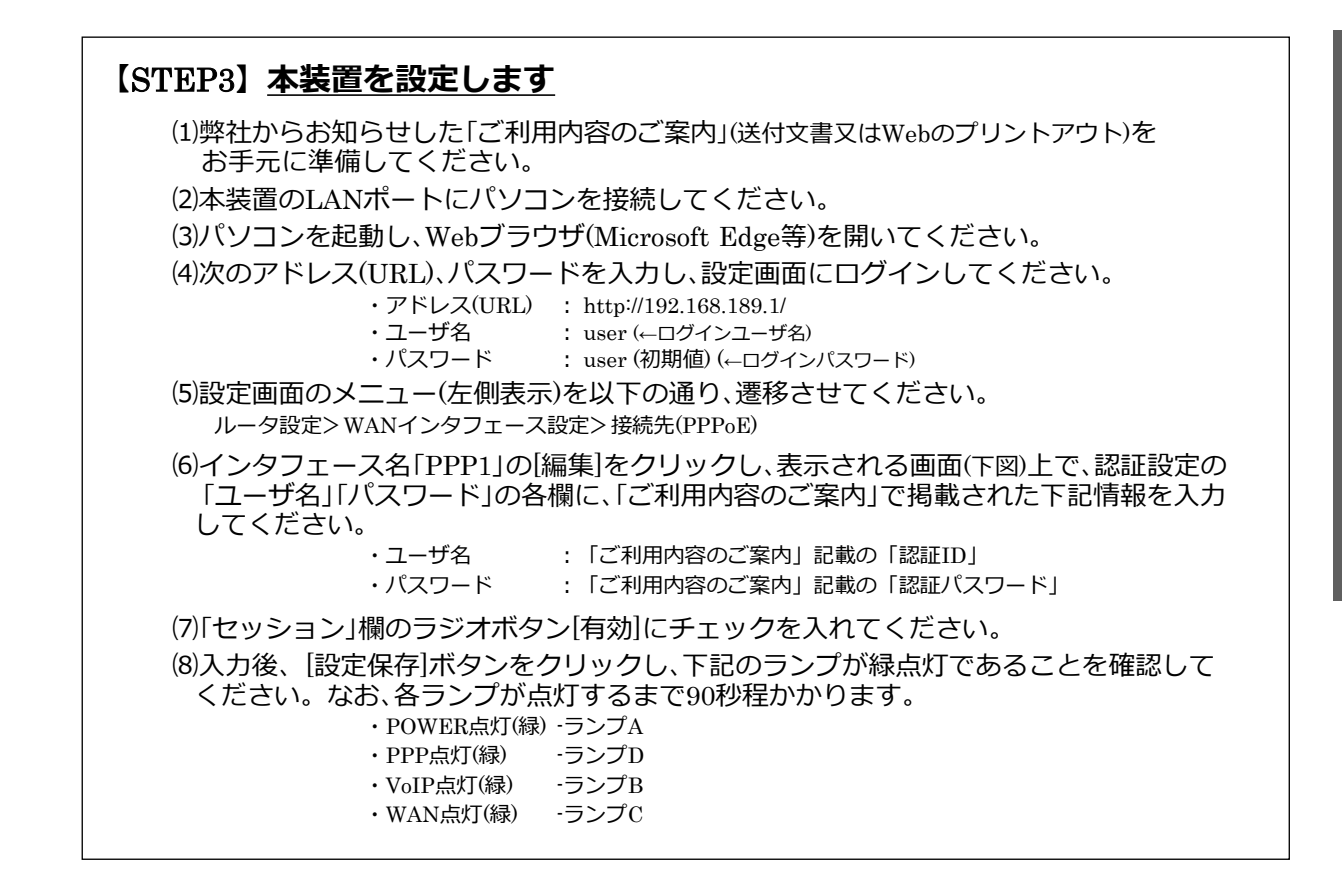

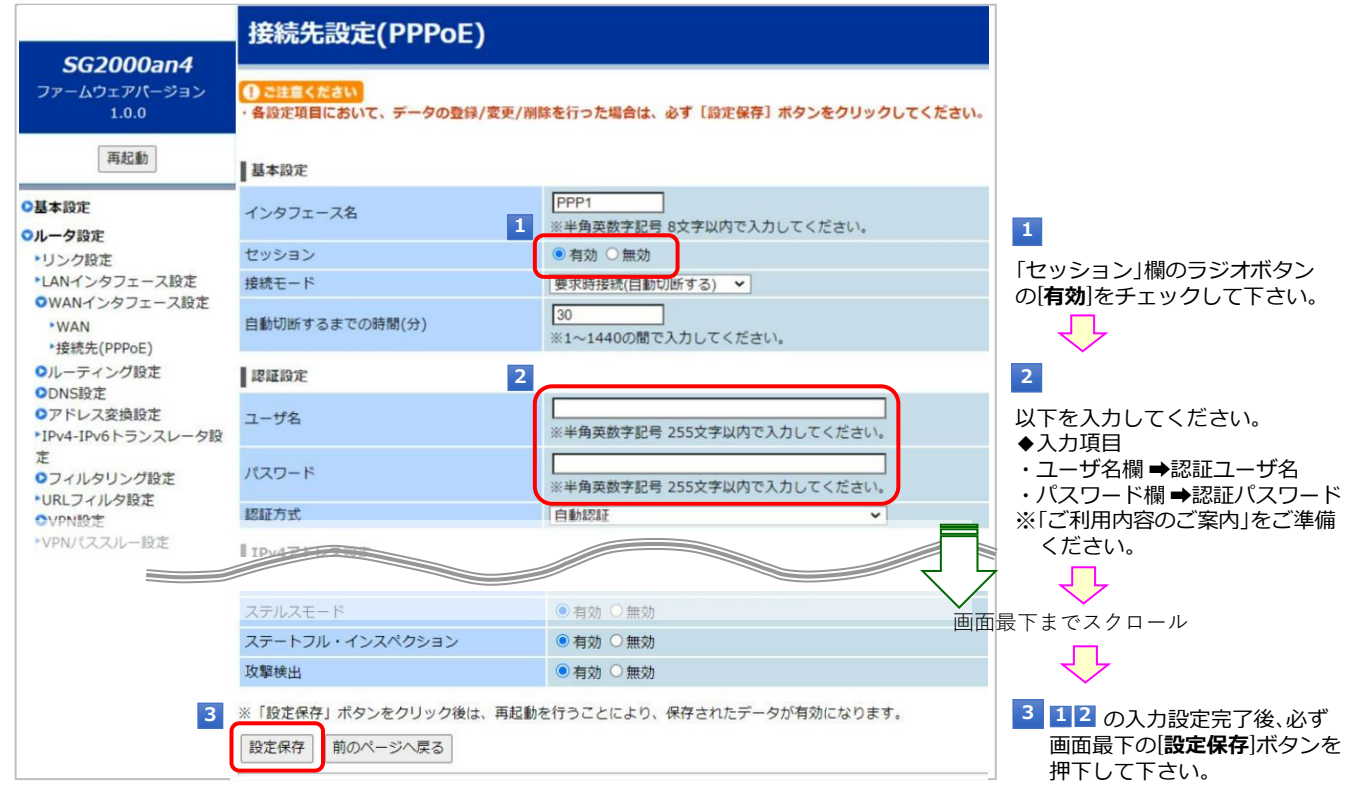

**【注意!】**設定画面において、お客さまご自身で設定できるインターネット接続等に関わる項目や具体的な入力方法に ついては、同梱の「**取扱説明書**」「**機能詳細ガイド**」(CD-ROM)を参照願います。(※オンサイト設置時も同様)

・Arcstar IP Voice (OCN<B>)かつ「光アクセス IP1または動的IPアドレス」

**ガイド**No.**③**-1

または ・Arcstar IP Voice (OCN<C>)のいずれかを利用する場合

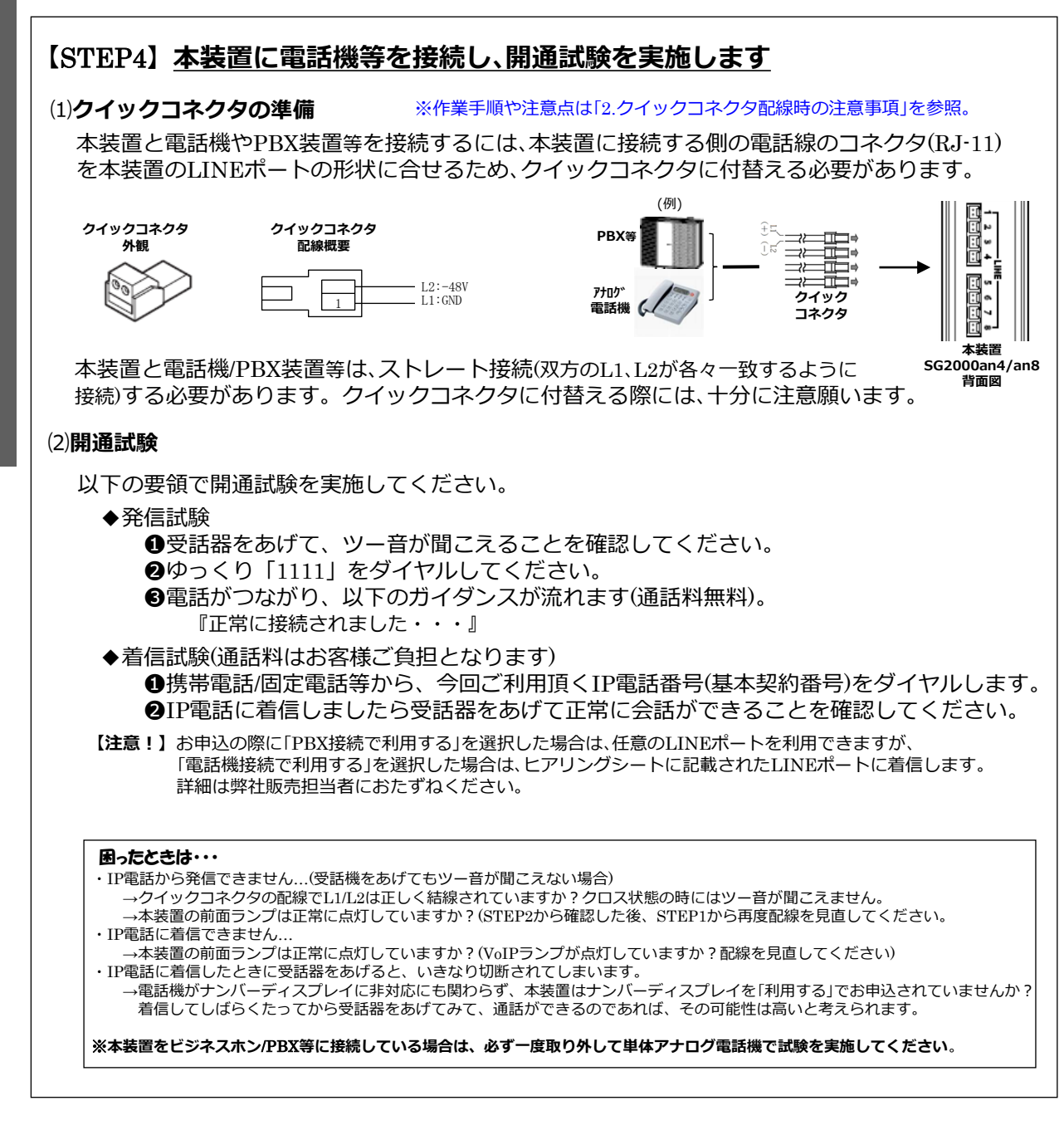

## ご不明な点は、販売担当者までご相談ください。

1

・Arcstar IP Voice (OCN<B>)かつ「光アクセス IP1または動的IPアドレス」

または ・Arcstar IP Voice (OCN<C>)のいずれかを利用する場合

#### **§ ご確認ください**!!

このガイドは、以下のいずれかを利用して、「UPnP**接続**」を行う場合のものです。 **●**Arcstar IP Voice(OCN<B>)かつ「**光アクセス** IP1または**動的**IP**アドレス**」 ●Arcstar IP Voice(OCN<C>)

### **【取付作業等を始める前に】**

本ガイドでは、VoIPゲートウェイ装置(以下、「本装置」)をお客様ご自身で取付・設置される際の手順 をご案内しております。本紙に記載された手順通りに作業を行って頂くことにより、スムーズにIP 電話のご利用を開始できます。

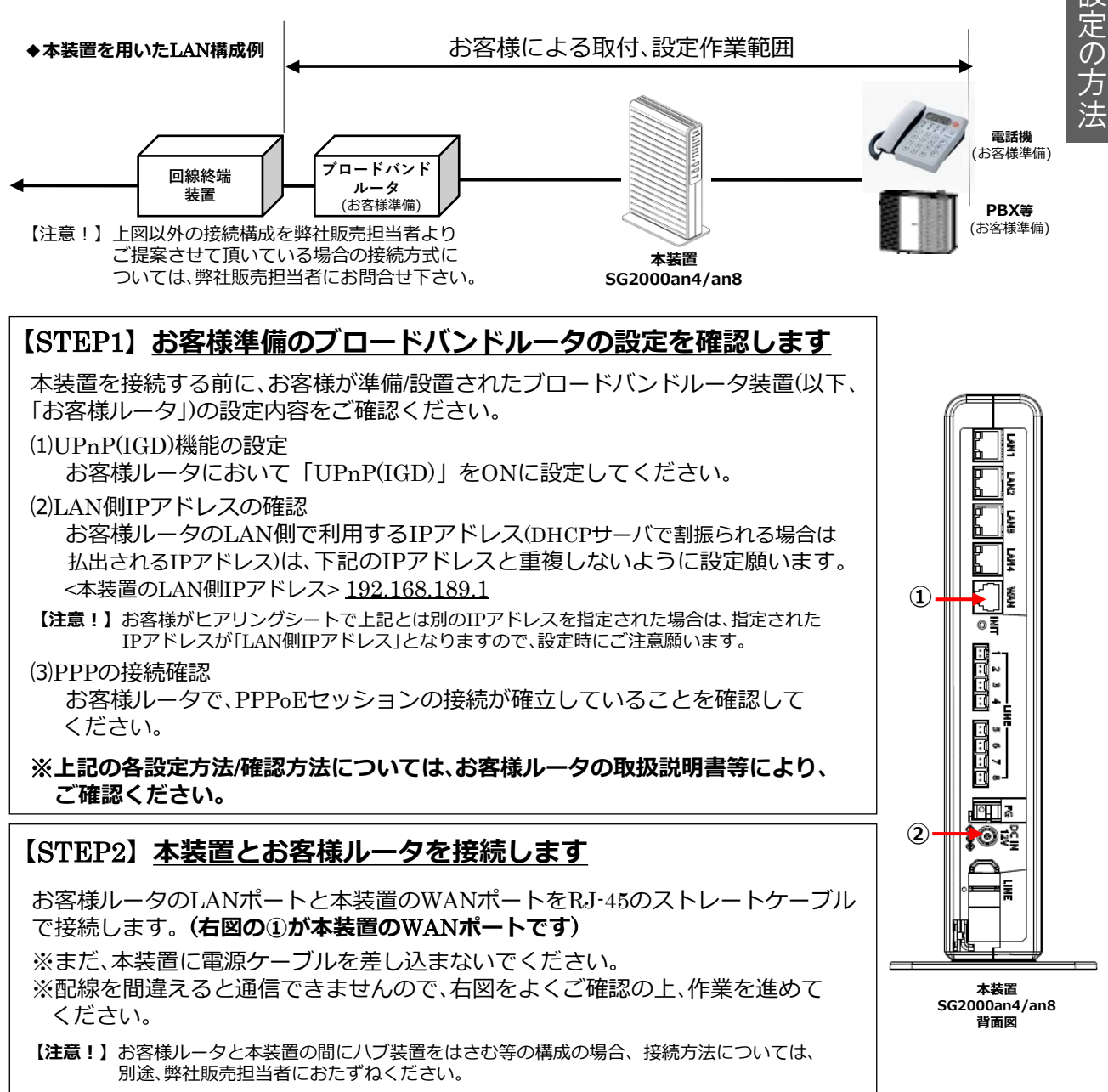

**ガイド**No.**③**-2

・Arcstar IP Voice (OCN<B>)かつ「光アクセス IP1または動的IPアドレス」

**ガイド**No.**③**-2

または ・Arcstar IP Voice (OCN<C>)のいずれかを利用する場合

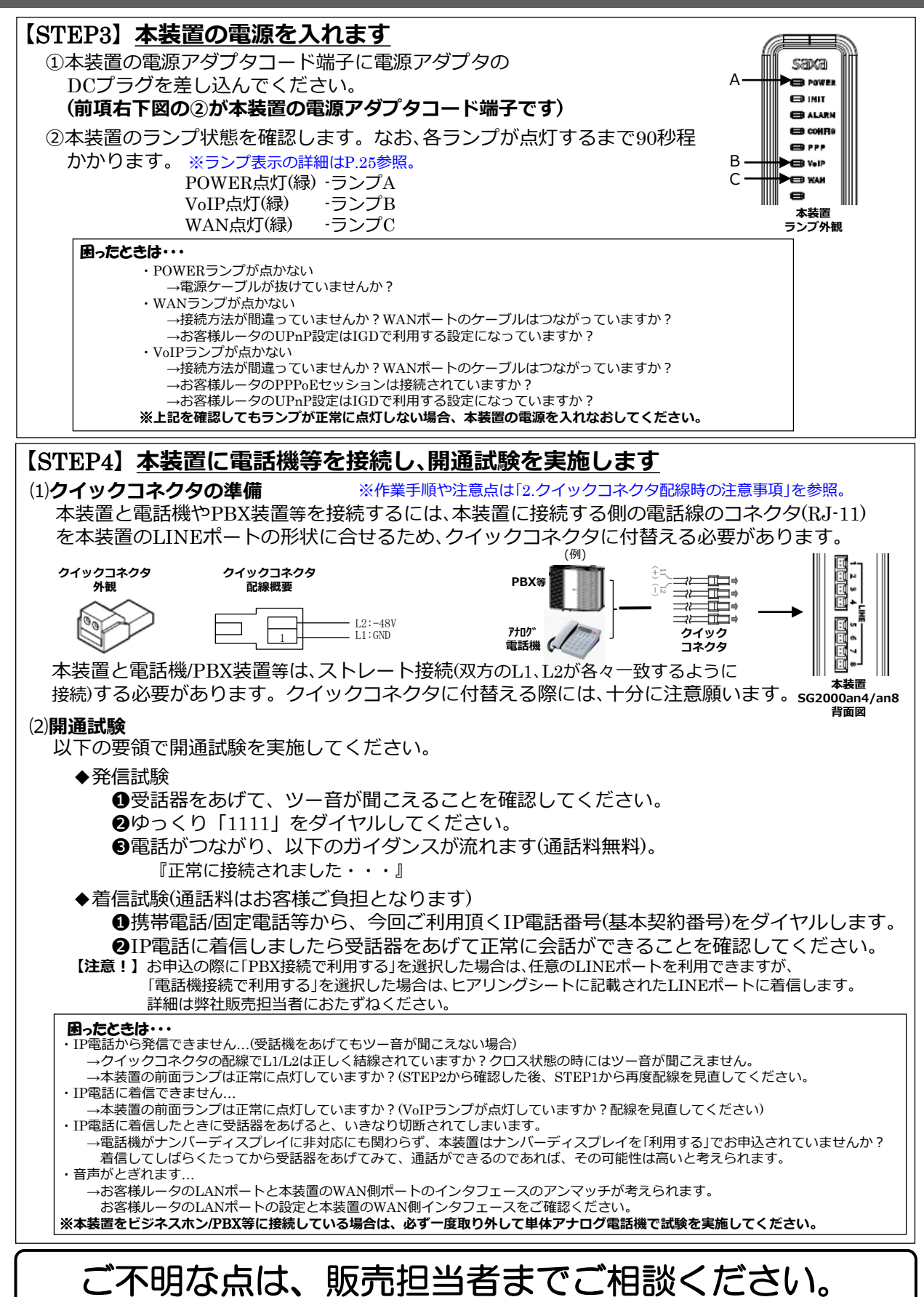

法

# Memo

Arcstar IP Voice(Universal One)、Arcstar IP Voiceアクセスセット

のいずれかを利用する場合

定  $\overline{O}$ 方 法

## **§ ご確認ください**!!

このガイドは、

Arcstar IP Voice(Universal One) 、Arcstar IP Voice**アクセスセット**

のいずれかをご利用される場合のものです。

### **【取付作業等を始める前に】**

本ガイドでは、VoIPゲートウェイ装置(以下、「本装置」)をお客様ご自身で取付・設置される際の手順 をご案内しております。本紙に記載された手順通りに作業を行って頂くことにより、スムーズにIP 電話のご利用を開始できます。

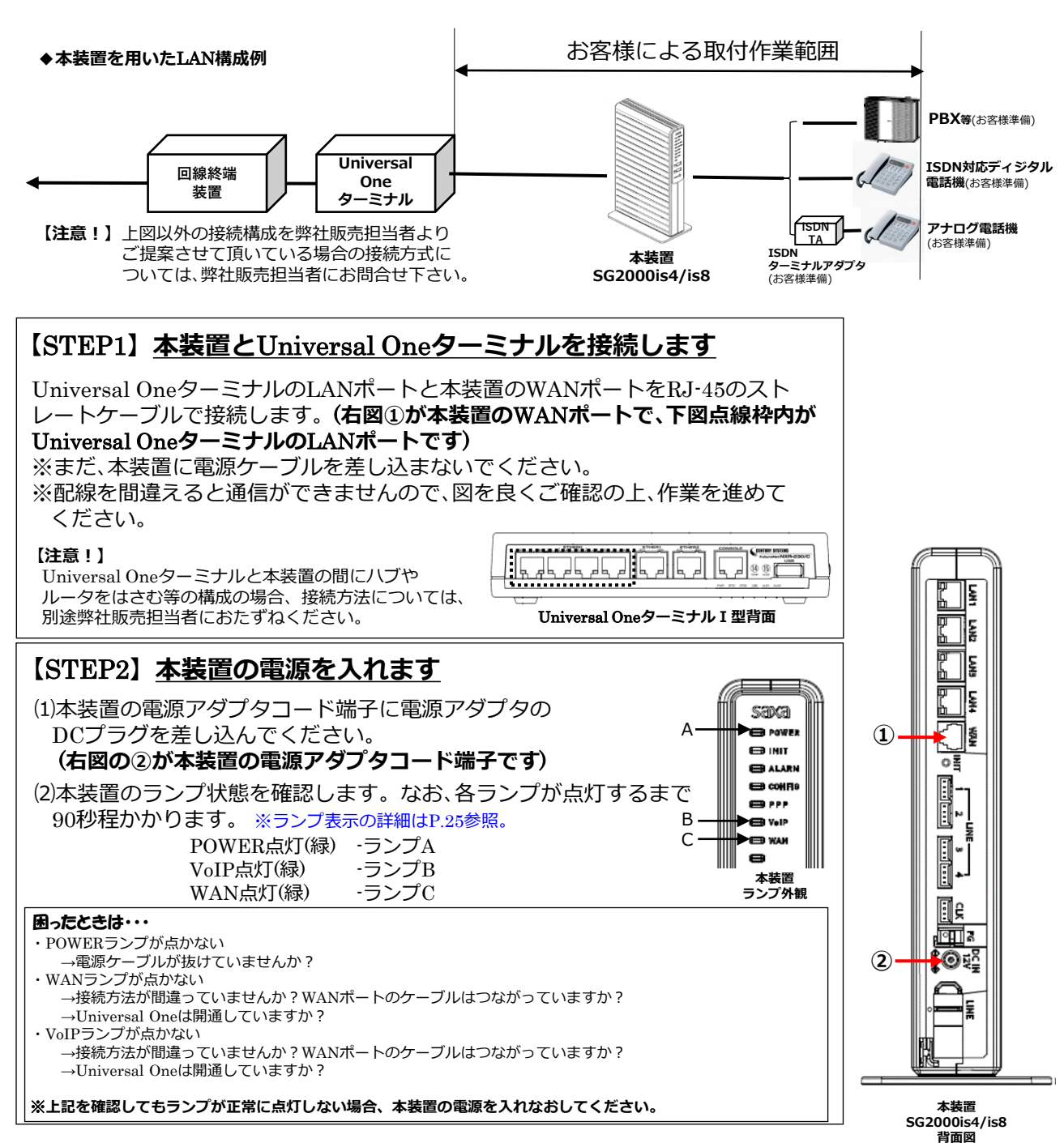

**ガイド**No.**④**

Arcstar IP Voice(Universal One)、Arcstar IP Voiceアクセスセット

#### のいずれかを利用する場合

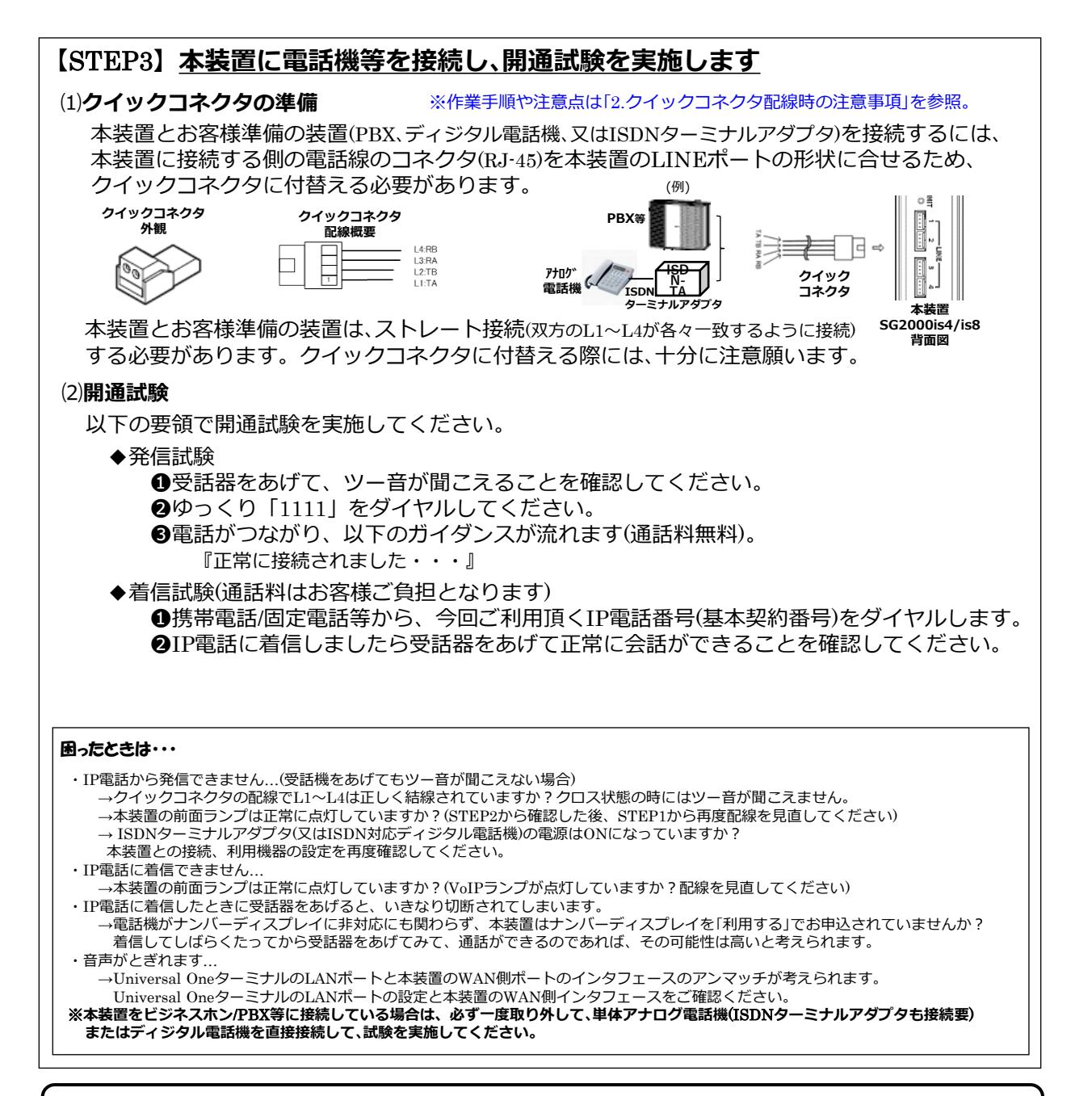

# ご不明な点は、販売担当者までご相談ください。

**ガイド**No.**④**

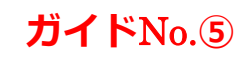

Arcstar IP Voice (OCN<B>)かつ「光アクセス IP8(以上)」を利用する場合

1 .お 客 様 に よ る 取 付 ・設 定  $\overline{O}$ 方

法

## **§ ご確認ください**!!

このガイドは、Arcstar IP Voice(OCN<B>) かつ**光アクセス** IP8(以上)

をご利用される場合のものです。

### **【取付作業等を始める前に】**

本ガイドでは、VoIPゲートウェイ装置(以下、「本装置」)をお客様ご自身で取付・設置される際の手順 をご案内しております。本紙に記載された手順通りに作業を行って頂くことにより、スムーズにIP 電話のご利用を開始できます。

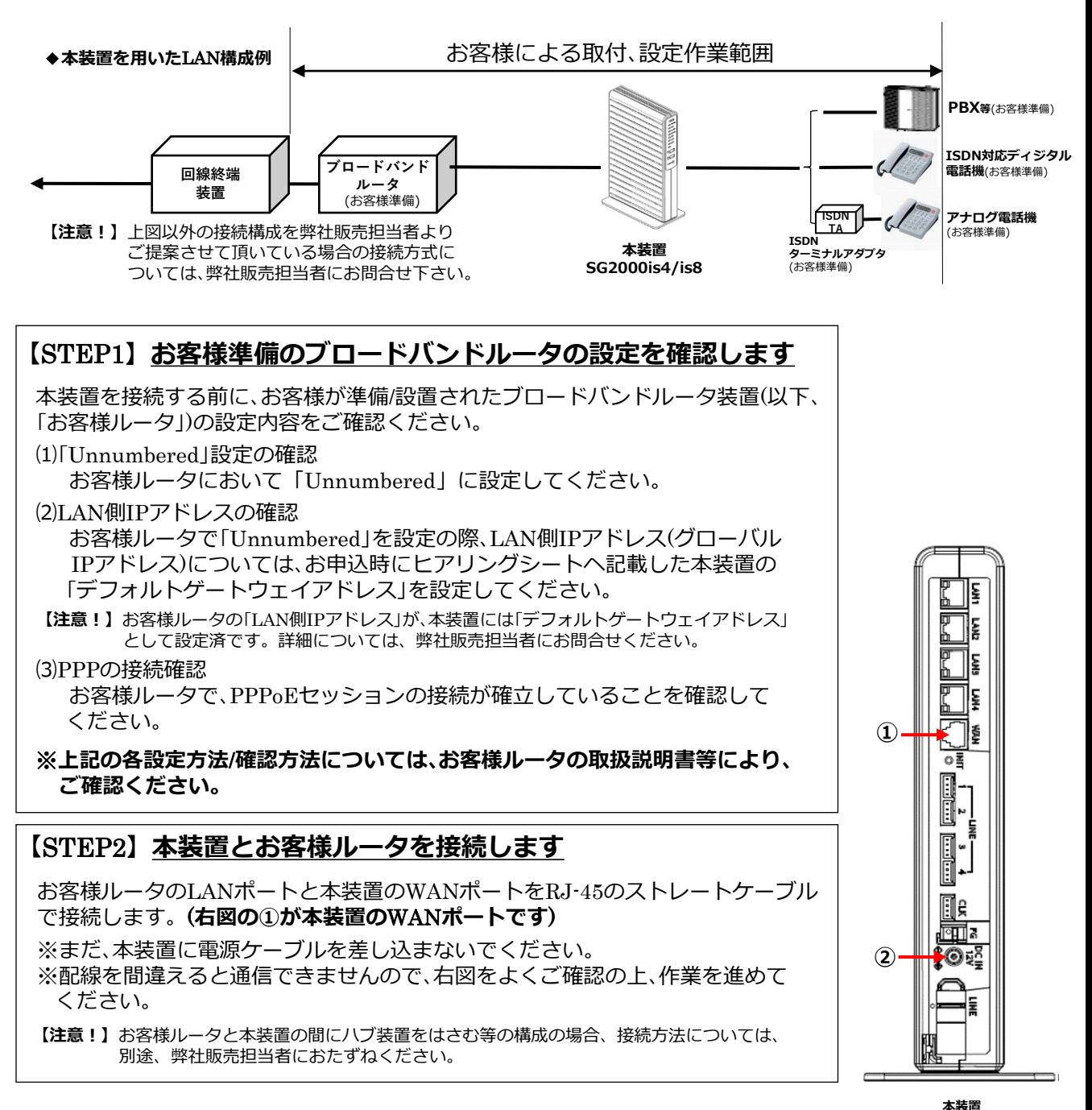

Arcstar IP Voice (OCN<B>)かつ「光アクセス IP8(以上)」を利用する場合

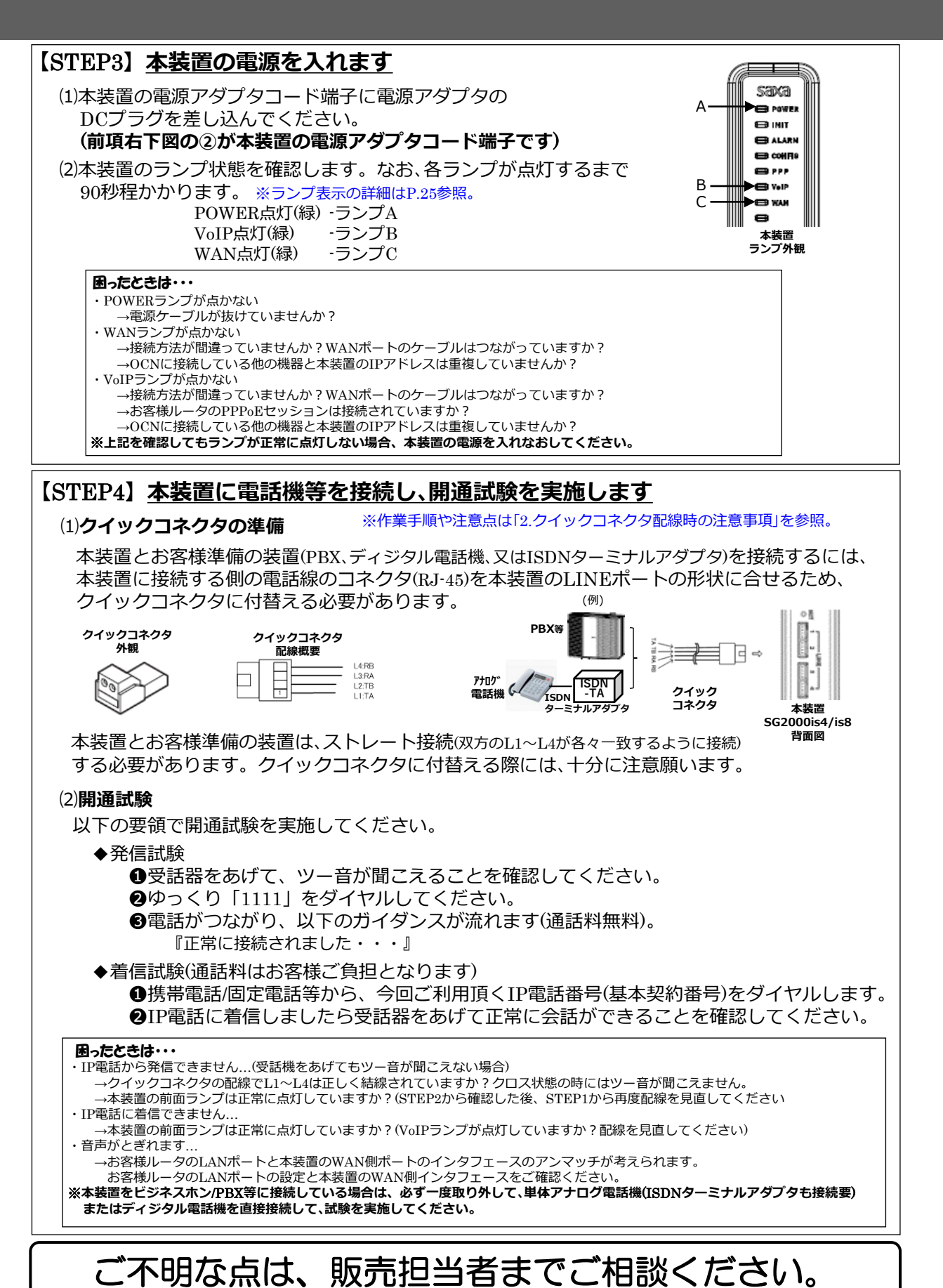

**ガイド**No.**⑤**

© NTT Communications Corporation All Rights Reserved.

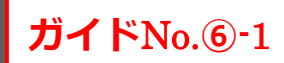

・Arcstar IP Voice (OCN<B>)かつ「光アクセス IP1または動的IPアドレス」

または ・Arcstar IP Voice (OCN<C>)のいずれかを利用する場合

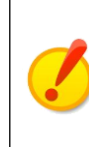

1 .お 客 様 に よ る 取 付 ・設 定  $\overline{\mathcal{O}}$ 方 法

### **§ ご確認ください**!!

このガイドは、以下のいずれかを利用して「PPPoE**接続**」(本装置のブロードバンド ルータ機能利用)を行う場合のものです。

**●**Arcstar IP Voice(OCN<B>)かつ「**光アクセス** IP1または**動的**IP**アドレス**」 ●Arcstar IP Voice(OCN<C>)

#### **【取付作業等を始める前に】**

本ガイドでは、VoIPゲートウェイ装置(以下、「本装置」)をお客様ご自身で取付・設置及び設定される 際の手順をご案内しております。本紙に記載された手順通りに作業を行って頂くことにより、スム ーズにIP電話のご利用を開始できます。

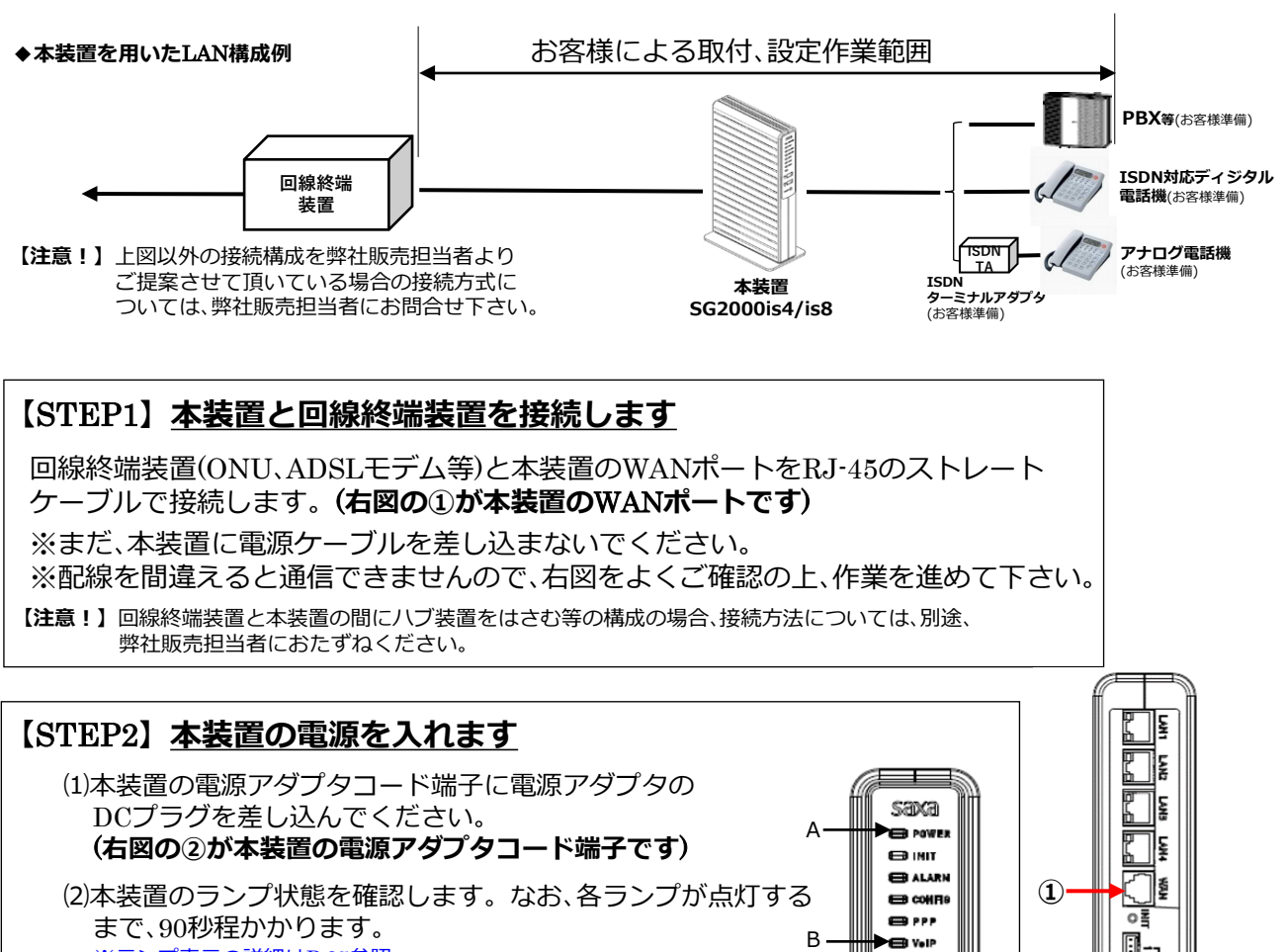

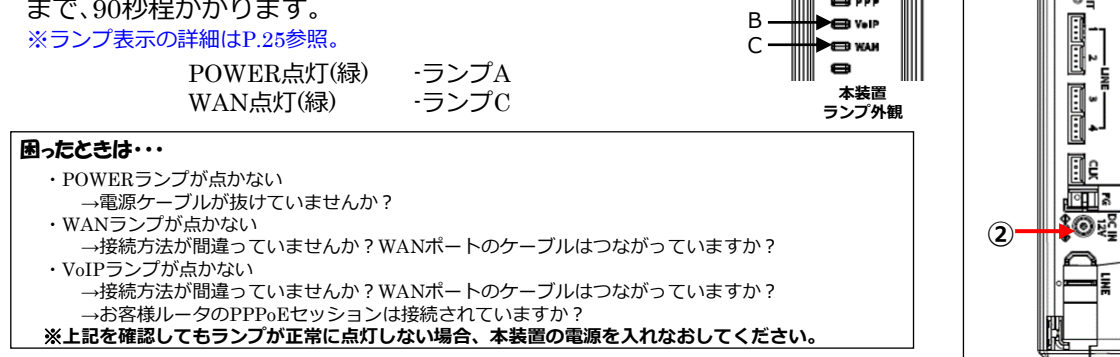

**本装置 SG2000is4/is8 背面図**

・Arcstar IP Voice (OCN<B>)かつ「光アクセス IP1または動的IPアドレス」

または ・Arcstar IP Voice (OCN<C>)のいずれかを利用する場合

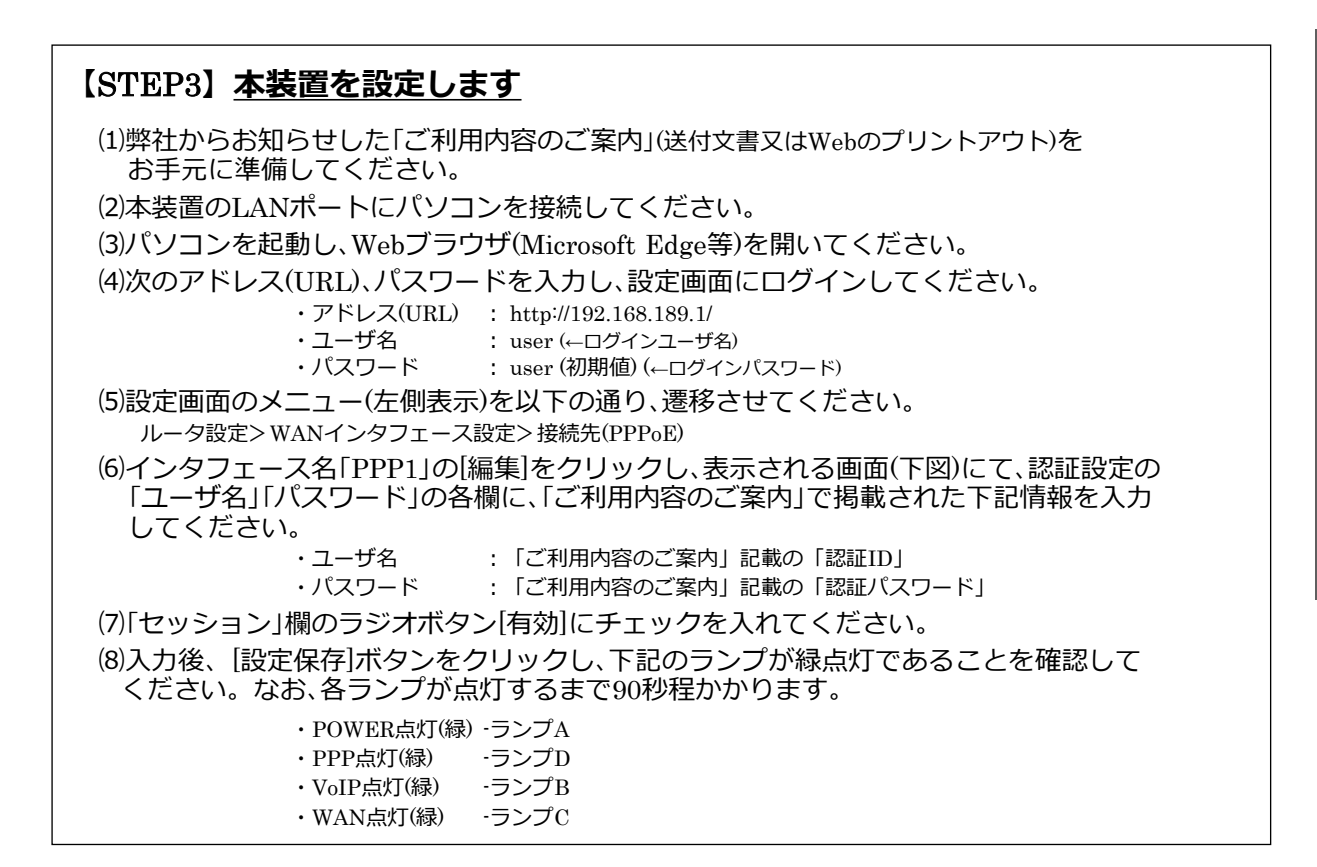

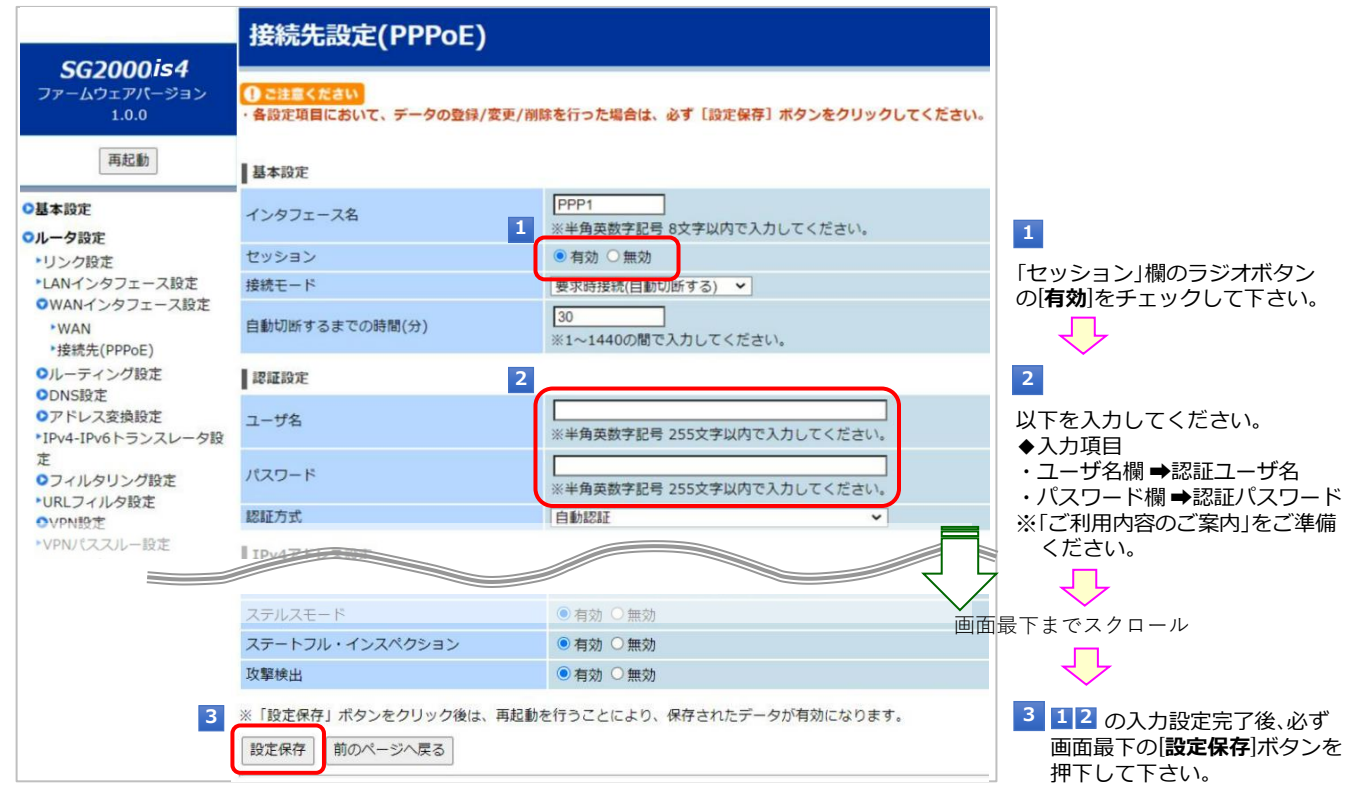

**【注意!】**設定画面において、お客さまご自身で設定できるインターネット接続等に関わる項目や具体的な入力方法に ついては、同梱の「**取扱説明書**」「**機能詳細ガイド**」(CD-ROM)を参照願います。(※オンサイト設置時も同様)

法

**ガイド**No.**⑥**-1

・Arcstar IP Voice (OCN<B>)かつ「光アクセス IP1または動的IPアドレス」

**ガイド**No.**⑥**-1

または ・Arcstar IP Voice (OCN<C>)のいずれかを利用する場合

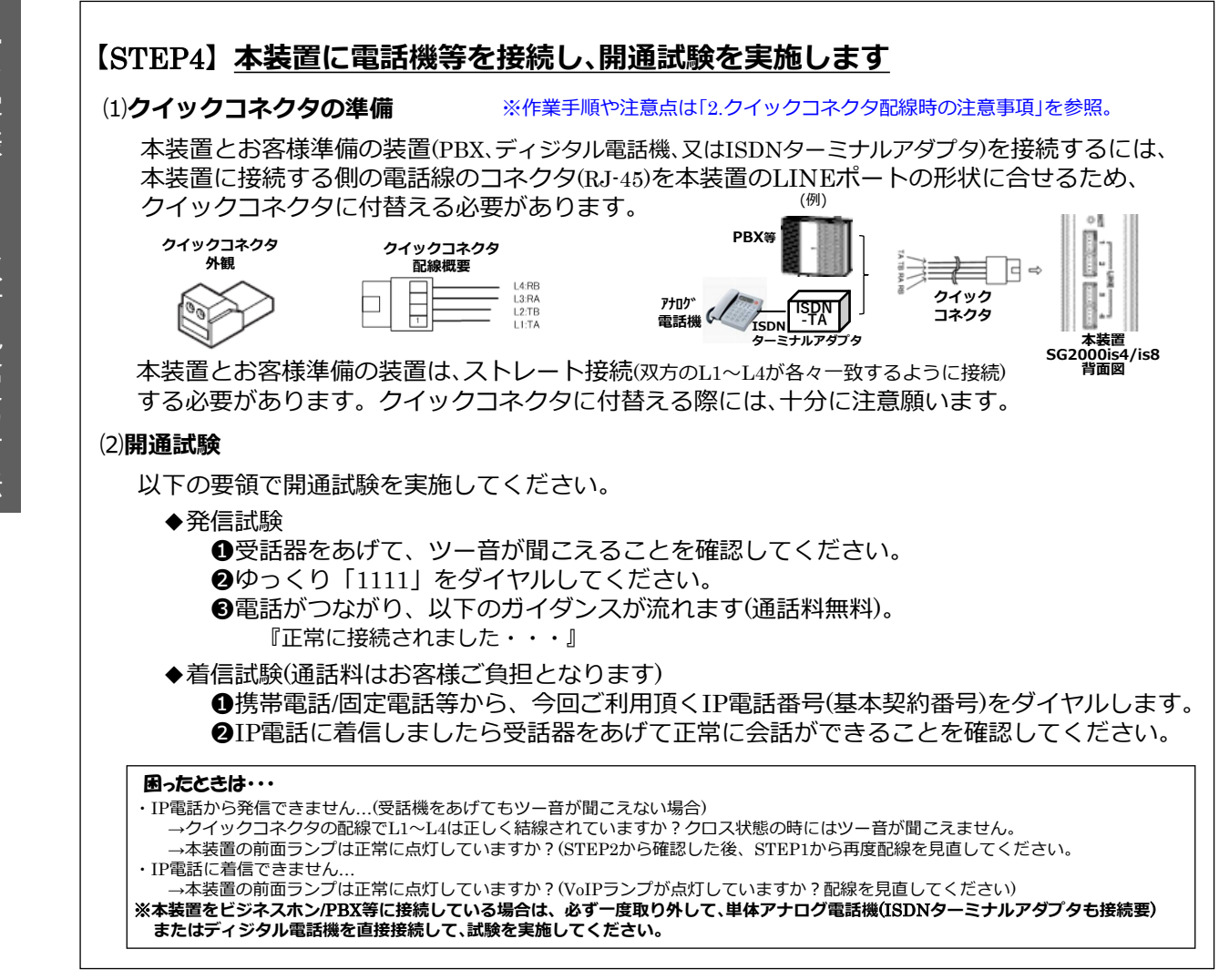

## ご不明な点は、販売担当者までご相談ください。

・Arcstar IP Voice (OCN<B>)かつ「光アクセス IP1または動的IPアドレス」

または ・Arcstar IP Voice (OCN<C>)のいずれかを利用する場合

## **§ ご確認ください**!!

このガイドは、以下のいずれかを利用して、「UPnP**接続**」を行う場合のものです。 **●**Arcstar IP Voice(OCN<B>)かつ「**光アクセス** IP1または**動的**IP**アドレス**」 ● Arcstar IP Voice(OCN<C>)

## **【取付作業等を始める前に】**

本ガイドでは、VoIPゲートウェイ装置(以下、「本装置」)をお客様ご自身で取付・設置される際の手順 をご案内しております。本紙に記載された手順通りに作業を行って頂くことにより、スムーズにIP 電話のご利用を開始できます。

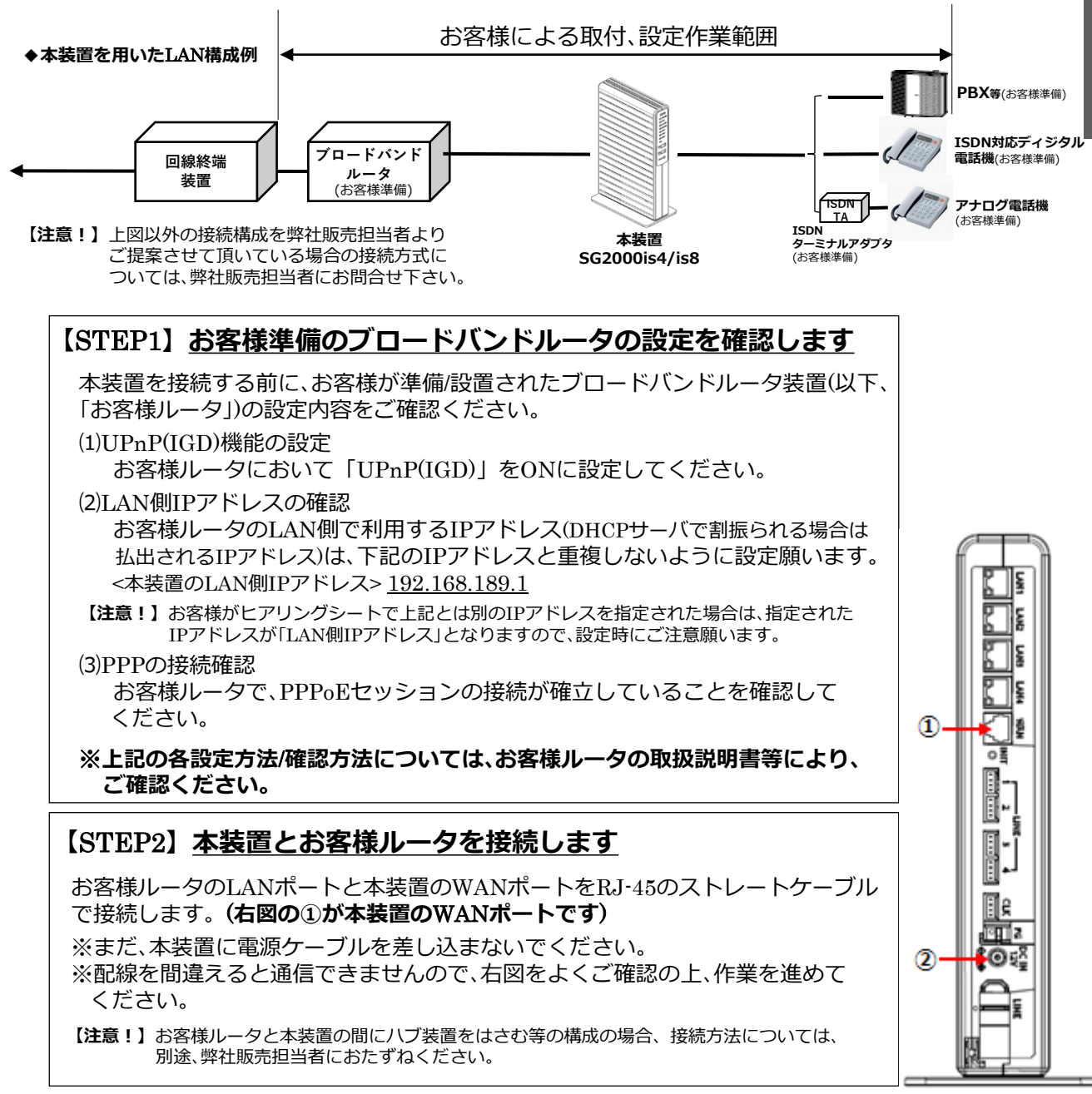

**本装置 SG2000is4/is8 背面図**

.お 客 様 に よ る 取 付 ・設 定  $\overline{O}$ 方 法

・Arcstar IP Voice (OCN<B>)かつ「光アクセス IP1または動的IPアドレス」

**ガイド**No.**⑥**-2

または ・Arcstar IP Voice (OCN<C>)のいずれかを利用する場合

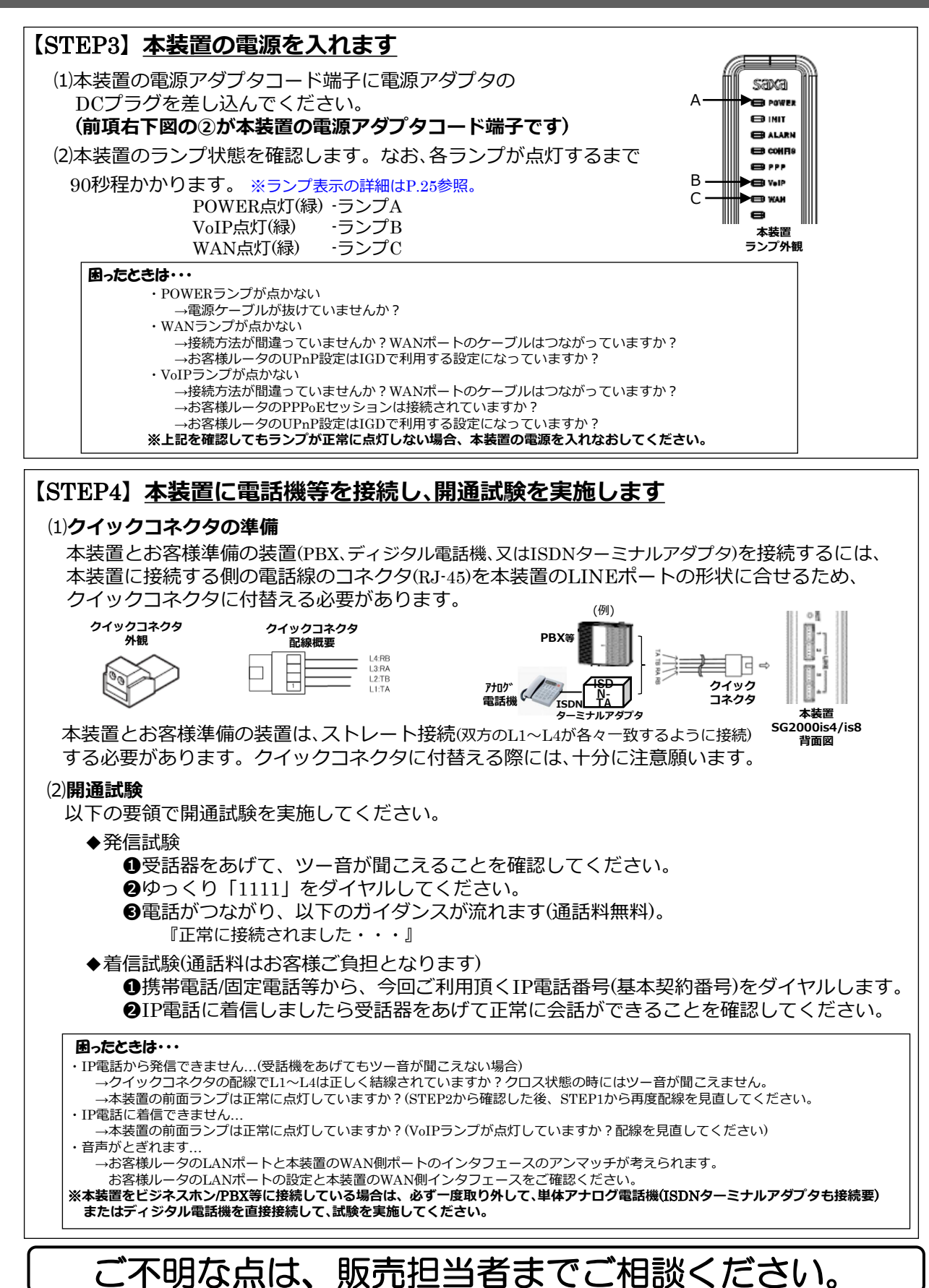

# Memo

## **本装置のランプ表示等に関する詳細**

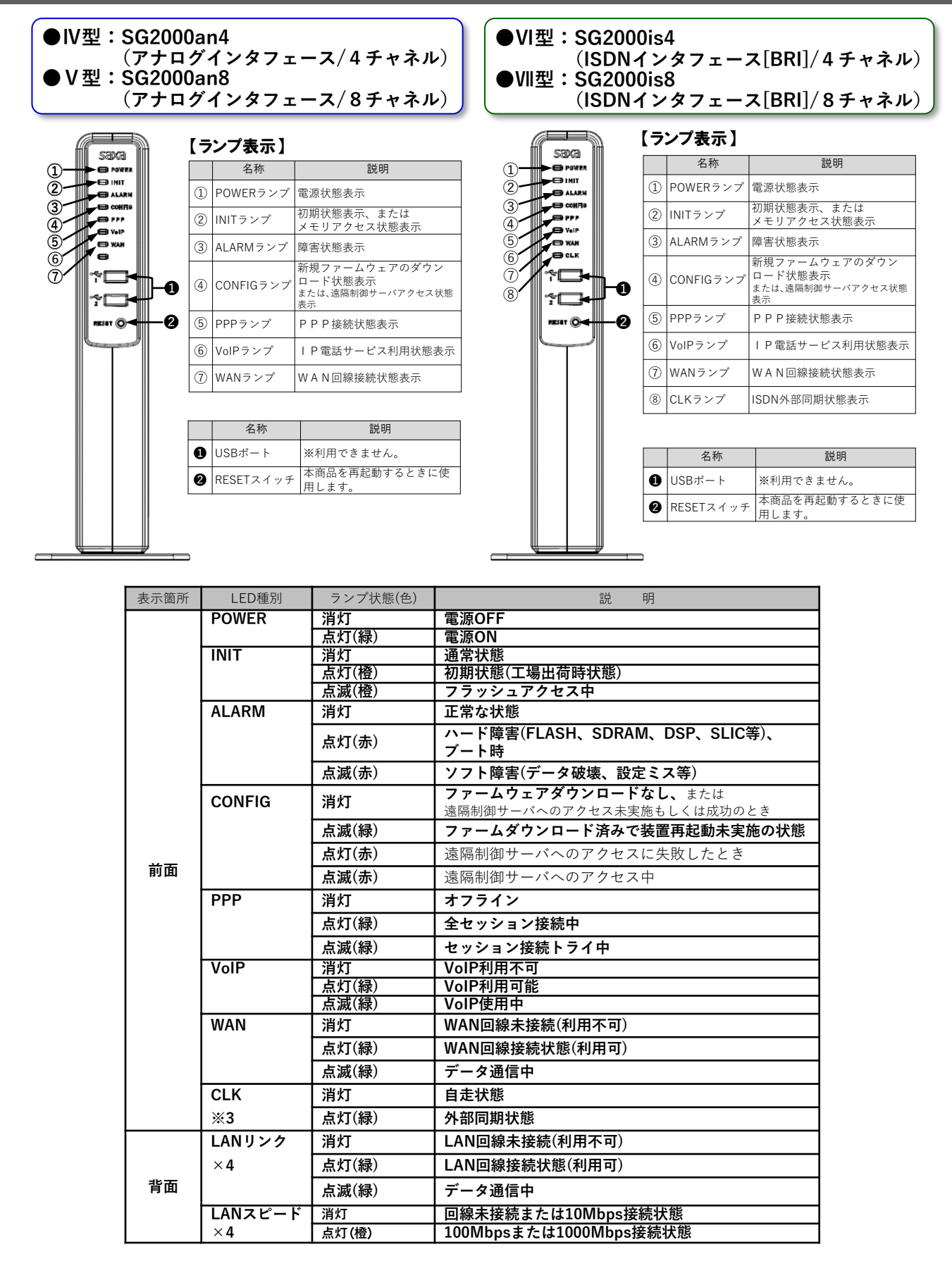

# 2.クイックコネクタ配線時の注意事項

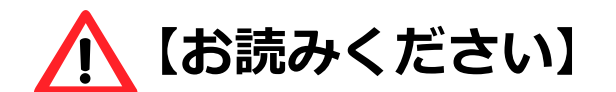

**◎全てのお客様に関わる事項ですので、お読みください。**

LAN**ケーブルまたは電話線ケーブルの片端コネクタを クイックコネクタに付替える際の配線等に関して 注意していただきたい事項**

 $\Rightarrow$ P27  $\sim$ 

⇒P28 へ

(Ⅳ**型**) SG2000an4 **または** (Ⅴ**型**) SG2000an8 **の場合**

(Ⅵ**型**) SG2000is4 **または** (Ⅶ**型**) SG2000is8 **の場合**

## 2.クイックコネクタ配線時の注意事項

**電話線ケーブルの片端コネクタをクイックコネクタに付替える際の 配線等に関して注意していただきたい事項**

(Ⅳ**型**) SG2000an4 **または** (Ⅴ**型**) SG2000an8 **の場合**

**お客様がご利用されるPBX/ビジネスホン又は電話機と本装置を接続する際、 本装置側のLINEポート(差込口)の形状が「RJ-11」規格ではないため、お客様の 準備された電話線ケーブル(「RJ-11」規格)に関して、本装置向け片端の「RJ-11」 コネクタを切断して外し、クイックコネクタに付替えて頂く必要があります。**

**クイックコネクタへの付替えに関わる芯の装着等について、必要な作業手順 及び注意事項を以下に記しましたので、参照願います。**

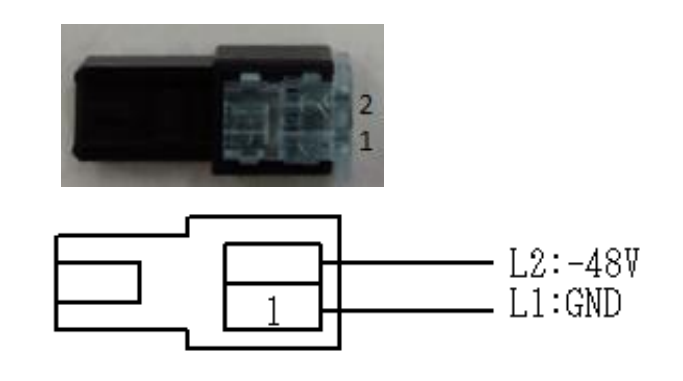

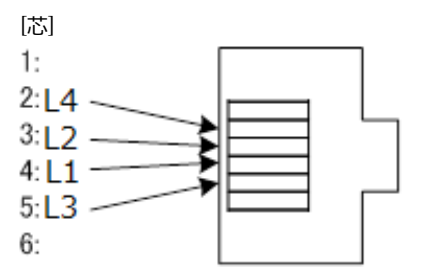

**クイックコネクタ側の配線** (クイックコネクタを上方から見た図)

**電話線**/ RJ-11**コネクタ**(6**極**4**芯例**)**側の配線** (RJ-11**コネクタを先端から見た図**)

- 1.電話線のRJ-11コネクタの「3」(=L2)、「4」(=L1)の各芯の色を確認する。
- 2.電話線ケーブルの片端(RJ-11コネクタ含む)を切断する。
- 3.上記2で切断した部分から2~3cm程度の部分の被覆をケーブルカッター等で剥ぐ。
- 4.上記1で確認した「3」「4」の芯以外の色の芯を切断する。
- 5.上図に合わせ、銅線を剥き出す形で、「4」の芯をクイックコネクタの「L1」の穴、「3」の 芯を同「L2」の穴へ各々差し込む。
- 6.クイックコネクタの穴の奥まで各ピンを差し込んだことを確認し、コネクタに力を加え て各芯を圧着・固定し、装着する。

注1)電話線/ RJ-11コネクタには、実装する芯の数によって2本、4本、6本の3種類がありますが、 いずれの場合でも、クイックコネクタに装着させる電話線側の芯は、中心にある「3」「4」 だけを使用します。

注2)電話線(RJ-11)のGND部分は、ケーブルによって異なる可能性があるため、上図の通りに 装着後、疎通が取れない場合は、「L1」と「L2」をクロスさせて装着し直し、確認願います。

## 2.クイックコネクタ配線時の注意事項

## LAN**ケーブルの片端コネクタをクイックコネクタに付替える際の 配線等に関して注意していただきたい事項**

## (Ⅵ**型**) SG2000is4 **または** (Ⅶ**型**) SG2000is8 **の場合**

#### **お客様がご利用されるPBX/ビジネスホンと本装置を接続する際、本装置側の LINEポート(差込口)の形状が「RJ-45」規格ではないため、お客様の準備された LANケーブル(「RJ-45」規格)に関しては、本装置向け片端の「RJ-45」コネクタを 切断して外し、クイックコネクタに付替えて頂く必要があります。**

### **クイックコネクタへの付替えに関わる芯の装着等について、必要な作業手順 等を以下に記しましたので、参照願います。**

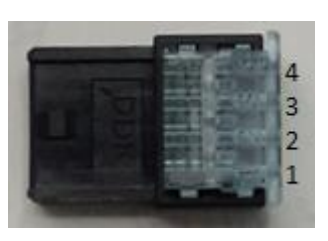

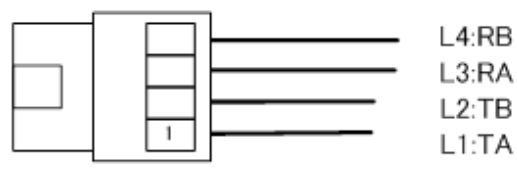

**クイックコネクタ側の配線** (クイックコネクタを上方から見た図)

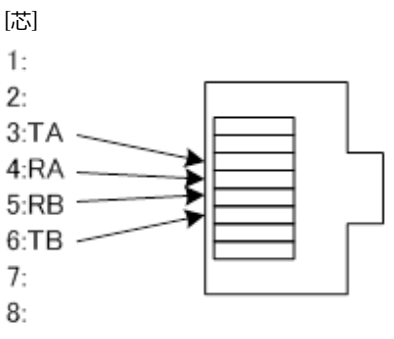

LAN**ケーブル**/ RJ-45**コネクタ側の配線** (RJ-45**コネクタを先端から見た図**)

- 1. LANケーブルのRJ-45コネクタの「3」 (=TA)、「4」(=RA)、「5」(=RB)、「6」(=TB)の各芯 の色を確認する。
- 2. LANケーブルの片端(RJ-45コネクタ含む)を切断する。
- 3.上記2で切断した部分から2~3cm程度の部分の被覆をケーブルカッター等で剥ぐ。
- 4.上記1で確認した「3」「4」「5」「6」の芯以外の色の芯を切断する。
- 5.上図に合わせ、銅線を剥き出す形で、「3」の芯をクイックコネクタの「L1」(=TA)、「6」の芯 を同「L2」(=TB)、「4」の芯を同「L3」(=RA)、「5」の芯を同「L4」(=RB)の穴へ各々差し込む。
- 6.クイックコネクタの穴の奥まで各ピンを差し込んだことを確認し、コネクタに力を加え て各芯を圧着・固定し、装着する。

注)本装置のCLK(クロック同期用)ポートもクイックコネクタ対応となっていますので、 上記同様、「RJ-45」規格ケーブルの片端にクイックコネクタの装着を行って、接続願い ます。

# Memo

# 3.ビジネスホン/PBX接続時の注意事項

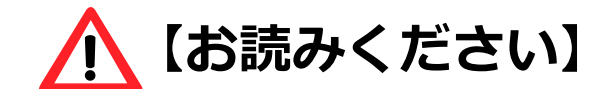

**◎対象となる接続形態や対象となるサービス**/**機能を ご利用される場合は、お読みください。**

## VoIP**ゲートウェイ装置をお客様のビジネスホン**/PBX **と接続するときにご注意していただきたい補足事項**

<**機種共通**>

- **◆ お客様**PBX**装置がアースをとる場合**
- **◆ 音量設定**(**送信**/**受信ゲイン**)**について**

⇒P31 へ

<Ⅳ**型**/Ⅴ**型関連**> **◆ ナンバーディスプレイ機能の利用時 ◆ ダイヤルイン機能の利用時** <Ⅵ**型**/Ⅶ**型関連**> **◆ クロック信号の同期について**

⇒P32 へ

## VoIP**ゲートウェイ装置をビジネスホン**/PBX**と接続するときに ご注意していただきたい補足事項**

**本装置にお客様がご利用されるビジネスホン/PBX(以下、「PBX装置」)を接続す る際、注意して頂きたい補足事項につきまして、機種共通の事項、Ⅳ型/Ⅴ型(FXS) の関連事項、Ⅵ型/Ⅶ型(BRI)の関連事項に3区分し、以下に記しましたので、 参照 願います。**

**なお、詳細については、対応させて頂きました弊社側の販売担当者または貴社の 取引先PBX装置ベンダ等にご相談ください。**

Ⅵ**型~**Ⅶ**型 機種共通の事項**

本装置とPBX装置を接続する際、ごく稀に機器の相性によって正常に着信ができない事象の発生する ことがあります。 **◆ お客様**PBX**装置がアースをとる場合は、本装置側でもアースをとることを推奨します。**

お客様環境等により、本装置とPBX装置との間に電位差が生じて、着信や切断を検知する電気信号が 正常に伝わらないことが原因として考えられます。

予防策として PBX装置側がアースをとっている場合は、本装置においても、以下のいずれかの方法で アースをとって頂くことを推奨いたします。

(1) PBX装置のアース線が接続されている同一のアースと本装置のFG端子をアース線で接続する。 or (2) PBX装置のFG端子と本装置のFG端子をアース線で接続する。 ------------------------------------------------------------ **本装置背面図**

> **保安用アース線 接続位置(FG端子)**

ne 四。 ≸©≅≦

- ・IP電話への着信呼が切られたのに、鳴りっ放しになっている。
- ・着信して受話器をあげると数秒後に突然切断される。
- ・ナンバーディスプレイが正常に表示されない。
- ・ダイヤルイン信号が正常に伝わらない。
- ・正常に着信ができない。

上記の事象が発生した場合は、電位差が生じている可能性 が考えられるので、 PBX装置ベンダ等にご相談ください。

#### **◆ 音量設定**(**送信**/**受信ゲイン**)**にご注意ください**

本装置では、音量レベルは、お客様がヒアリングシートに記入された内容通りに設定(なお、選択肢の 初期値は「送信レベル0dB」「受信レベル0dB」)しています。

本装置とPBX装置を接続する際は、一般電話、携帯電話、IP電話との通話試験を実施し、PBX装置側 において適切な音量レベルとなるように設定してください。

## VoIP**ゲートウェイ装置をビジネスホン**/PBX**と接続するときに ご注意していただきたい補足事項**

## (Ⅳ**型**) SG2000an4/(Ⅴ**型**) SG2000an8 **の関連事項**

#### **◆ ナンバーディスプレイ利用の場合、本装置に同信号送信が設定されています。**

本装置でのナンバーディスプレイ機能利用について、ヒアリングシートで「オン」を選択された場合、通 常の着信信号の前にナンバーディスプレイ信号を付けてPBX装置側に送信する設定になっています。 万一、受信側のPBX装置(または電話機等)側で受話器をあげた瞬間、切断されるなど、正常に着信させる ことができない事象が生じた場合は、PBX装置にナンバーディスプレイ対応のパッケージを実装する か、あるいは(PBX装置がナンバーディスプレイ非対応であることが判明した場合等は)本装置側のナンバーディスプ レイ機能を「オフ」に設定変更(設定変更工事の申込が別途要)するなどの対処が必要です。

#### **◆** PBX**装置接続でダイヤルイン機能利用の場合、本装置に機能種別が設定されています。**

本装置では、下記2種類のダイヤルイン機能をサポートしています。

① モデムダイヤルイン(全桁送出)

② PBダイヤルイン(下1~4桁送出) ←※ナンバーディスプレイ利用不可

ヒアリングシートで選択していただいた通りに、PBX装置側が対応しているダイヤルイン機能の種別 を本装置に設定していますので、改めてPBX装置の設定をご確認願います。

## (VI型) SG2000is4/(Ⅶ型) SG2000is8 の関連事項

### **◆ クロック信号の同期について確認してください**

本装置では、クロック信号の同期用に、DSU~PBX装置間で接続しているISDN基本インタフェース(S/T点) をバス配線にて接続するインタフェースを実装しています(BRIの「クイックコネクタ」を指します)。

DSUまたはPBX装置につながるケーブルをCLKポートに接続したとき、クロック同期信号を受信できる場合、 本装置ではそのクロック信号に「従属」します。しかし、CLKポートへの接続有無に関わらず受信する信号が 無い場合は、「自走」モードとなります。このとき、LINEポートに接続したケーブルを介し、本装置からPBX 装置へクロック信号を発信・供給します。

・ISDN回線により網側からクロック信号の同期をとる場合(網への従属モード)は、ISDN回線の利用契約 において、「ポイント-マルチポイント接続」または「ポイント-ポイント接続レイヤ1常時起動」のいずれか を選択してください。

・PBX装置でISDN回線を利用(INS64「ポイント-ポイント接続」、INS64「ポイント-マルチポイント接続」、 INS1500「ポイント-ポイント接続」)し、PBX装置側からクロック信号の同期をとる場合(PBX装置への 従属モード)は、本装置のCLKインタフェースと接続するため、PBX装置において、「ポイント-マルチポイ ント接続常時起動」(S/T点)が可能な内線ユニット等を実装する必要があります。 なお、CLKインタフェースには終端抵抗が実装されていないので、必要に応じて 終端抵抗(100Ω)を別途購入してください。

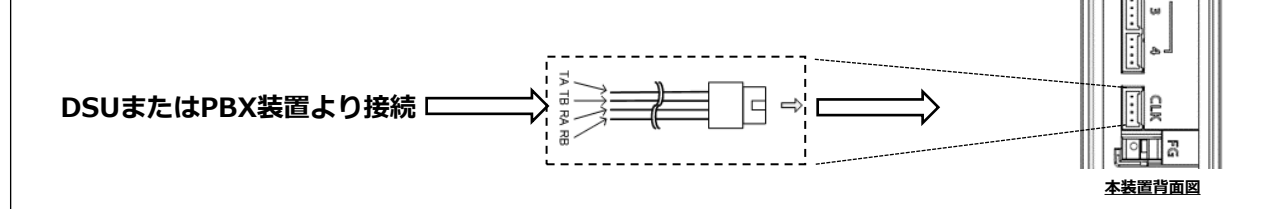

# Memo

# 4.『ひかり電話』併用時の注意事項

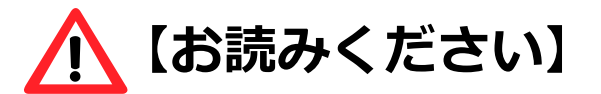

## **◎下記の接続形態の場合で、かつ、**NTT**東日本**/**西日本が提供 する『ひかり電話』サービスを併用される場合に、お読み ください。**

(1) Arcstar IP Voice (OCN<B>) **かつ 「光アクセス** IP1 **または 動的**IP**アドレス」** <**または**> (2)Arcstar IP Voice (OCN<C>)

**なお、上記**(1)(2)**共に「**PPPoE**接続」の場合に限ります。** ※ガイド③-1、及びガイド⑥-1の場合に相当します。

## 4.『ひかり電話』併用時の注意事項

## VoIP**ゲートウェイ装置を接続して『ひかり電話』サービスを併用 する場合に、ご注意していただきたい補足事項**

## **『ひかり電話』サービスと『Arcstar IP Voice』を併用する形で、本装置を接続して ご利用される場合は、以下の補足事項につきまして、参照願います。**

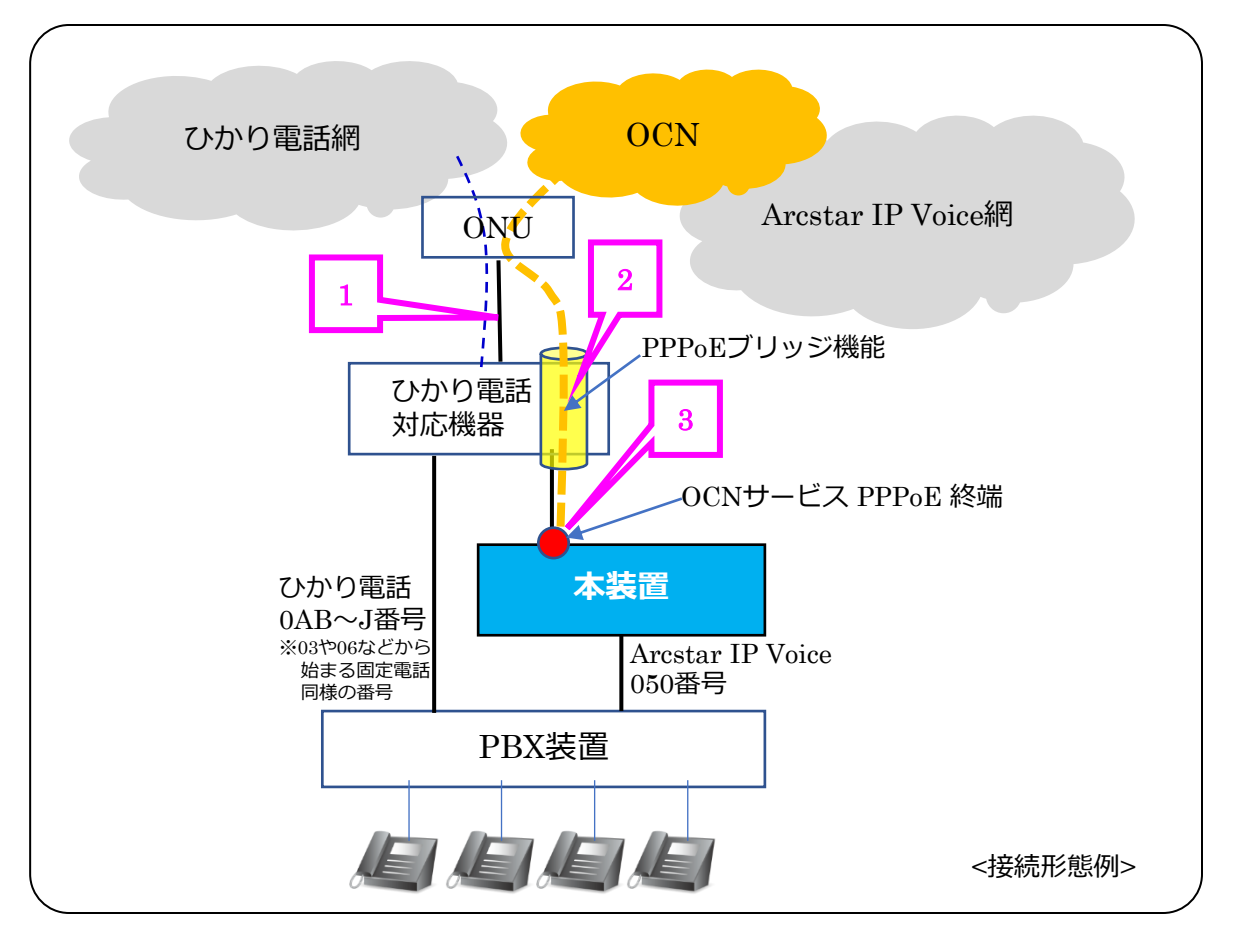

## 1 **ひかり電話対応機器**(**ルータ等**)**の接続構成**

『ひかり電話』対応機器の接続構成については、『ひかり電話』サービスを提供するNTT 東日本/西日本のHP等を必ず参照して下さい。

#### なお、**ひかり電話対応機器は**ONU**に直接接続し、**HUB**装置等を間に接続しないで下さい**。

```
<ひかり電話HP>
```
https://flets.com/hikaridenwa/office/use/ https://flets.com/hikaridenwa/support/trouble.html

## 2 **ひかり電話対応機器のルータ設定**

『Arcstar IP Voice』の本接続形態では、OCNサービスの「PPPoE接続」を利用するため、上位 (WAN側)に接続するひかり電話対応機器に関しては、**ルータ設定において「**PPPoE**ブリッジ」 機能を必ず「有効」として下さい**。

## 3 **本装置における設定**

本装置の設定画面上で、「PPPoE」の設定を必ず行って下さい。 また、設定画面から、WAN側IPアドレス設定方法は、「無効」とすることを推奨します。 ・設定画面:ルータ設定>WANインターフェース設定>WAN ・設定項目:IPv4アドレス設定>アドレス設定方法

# Memo

# 4.固定IPアドレス付与時の注意事項

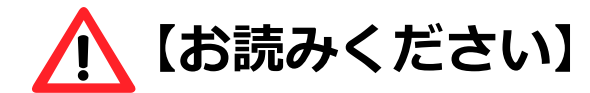

## **◎下記の接続形態の場合で、かつ、お客様が**LAN**側の接続 機器向けに固定の**IP**アドレスを付与する場合に、お読み ください。**

(1) Arcstar IP Voice (OCN<B>) **かつ 「光アクセス** IP1 **または 動的**IP**アドレス」**

<**または**>

(2)Arcstar IP Voice (OCN<C>)

**なお、上記**(1)(2)**共に「**PPPoE**接続」の場合に限ります。** ※ガイド③-1、及びガイド⑥-1の場合に相当します。

## **お客様が**LAN**側の接続機器向けに固定の**IP**アドレスを付与する 場合に留意いただきたい事項**

**本装置では、LAN側IPアドレスの他に、内部処理用にもIPアドレス1個を利用します。 また、出荷時の状態では、DHCPv4サーバ機能による払出し用のIPアドレスの範囲が 予め設定されています。従って、お客様が独自にLAN側の接続機器用に固定IPアド レスを付与する場合は、以下の点に十分留意願います。**

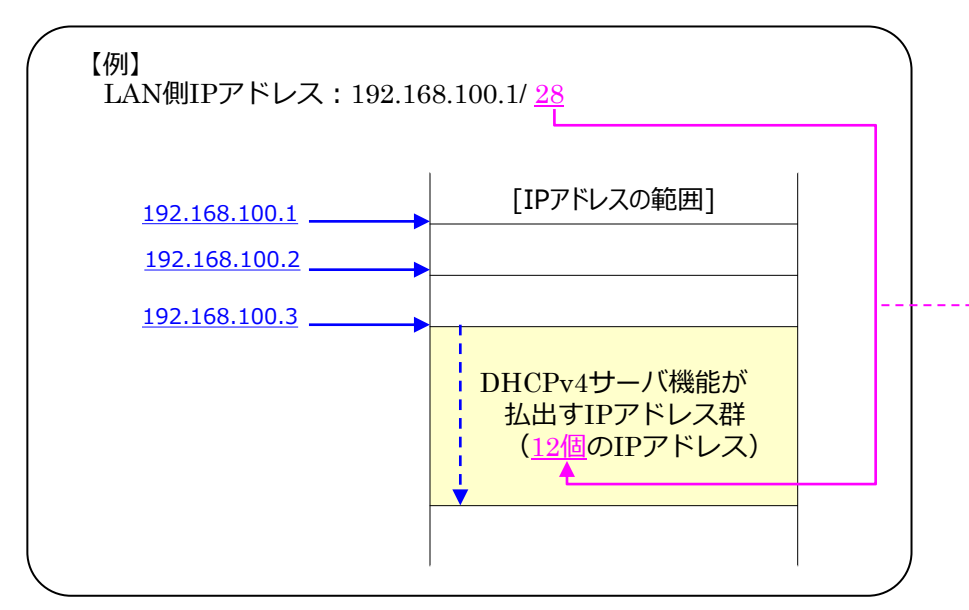

- ①本装置では、「LAN側IPアドレス」として設定された1個のIPアドレス以外に、もう1個の IPアドレス(=内部処理用IPアドレス)が必要となります。この内部処理用IPアドレスは、 「LAN側IPアドレス」の4オクテット目の数値に「1」を足したものとなり、上記例の場合で は、内部処理用IPアドレスは、[192.168.100.2]となります。
- ②また、本装置のDHCPv4サーバ機能によって払出される IPアドレスは、内部処理用IPアドレスの4オクテット目の 数値に「1」を足したもの(上記例では、[192.168.100.3]) が1個目 となり、4オクテット目の数値が順番に大きくなる形で、所 定個数分の範囲内で発行されます。

なお、DHCPv4サーバ機能によって払出されるIPアドレス の最大個数は、右表の通り、「LAN側IPアドレス」マスク長 により決まっています。

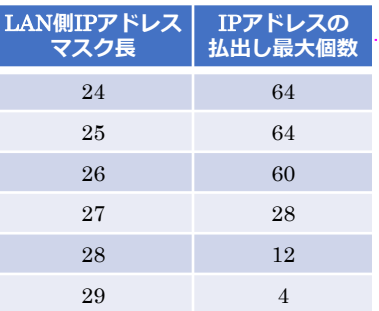

上記の通り、 「LAN側IPアドレス」、内部処理用IPアドレス、DHCPv4サーバ機能で払出 されるIPアドレスは、4オクテット目の数値における連番(順序数)となりますが、**これら の範囲**(**「**LAN**側**IP**アドレス」から**DHCPv4**サーバ機能払出しの最大個数目のアドレスまで**)**と同一の**IP **アドレスについては、**DHCPv4**サーバ機能の利用有無に関わらず、お客様が**LAN**側の接 続機器向けの固定**IP**アドレスとして付与することは絶対に行わないでください**。

※上記例では、[192.168.100.1/28]から[192.168.100.14 /28]までのIPアドレスをお客様が固定のIPアドレス として独自に付与することはできません。

# Memo

●記載内容は2023年6月現在のものです。 ●記載のサービス仕様、装置等は予告なく変更する場合がございます。 ●本ガイドブックの無断複写複製(コピー)・転載を禁じます。 ●記載されている企業名やサービス/製品名は各社の商標または登録商標です。

© NTT Communications Corporation All Rights Reserved.